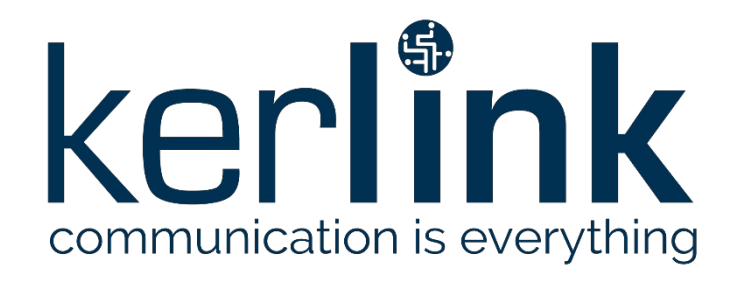

# <span id="page-0-1"></span>**SPECIFICATIONS KEROS WEB SERVICES**

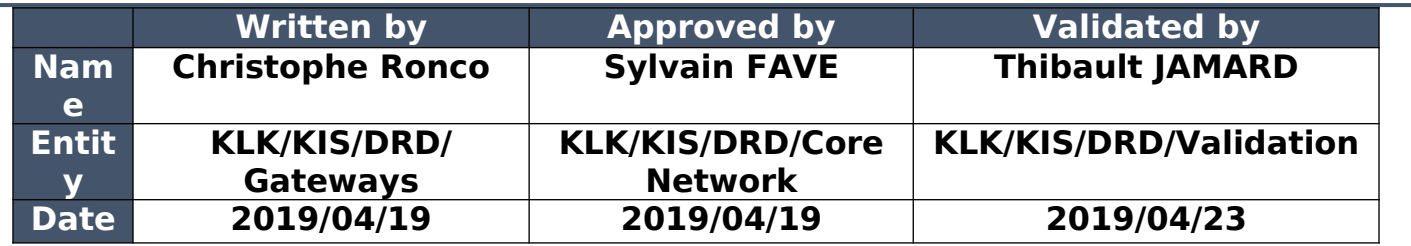

### <span id="page-0-0"></span>**HISTORY**

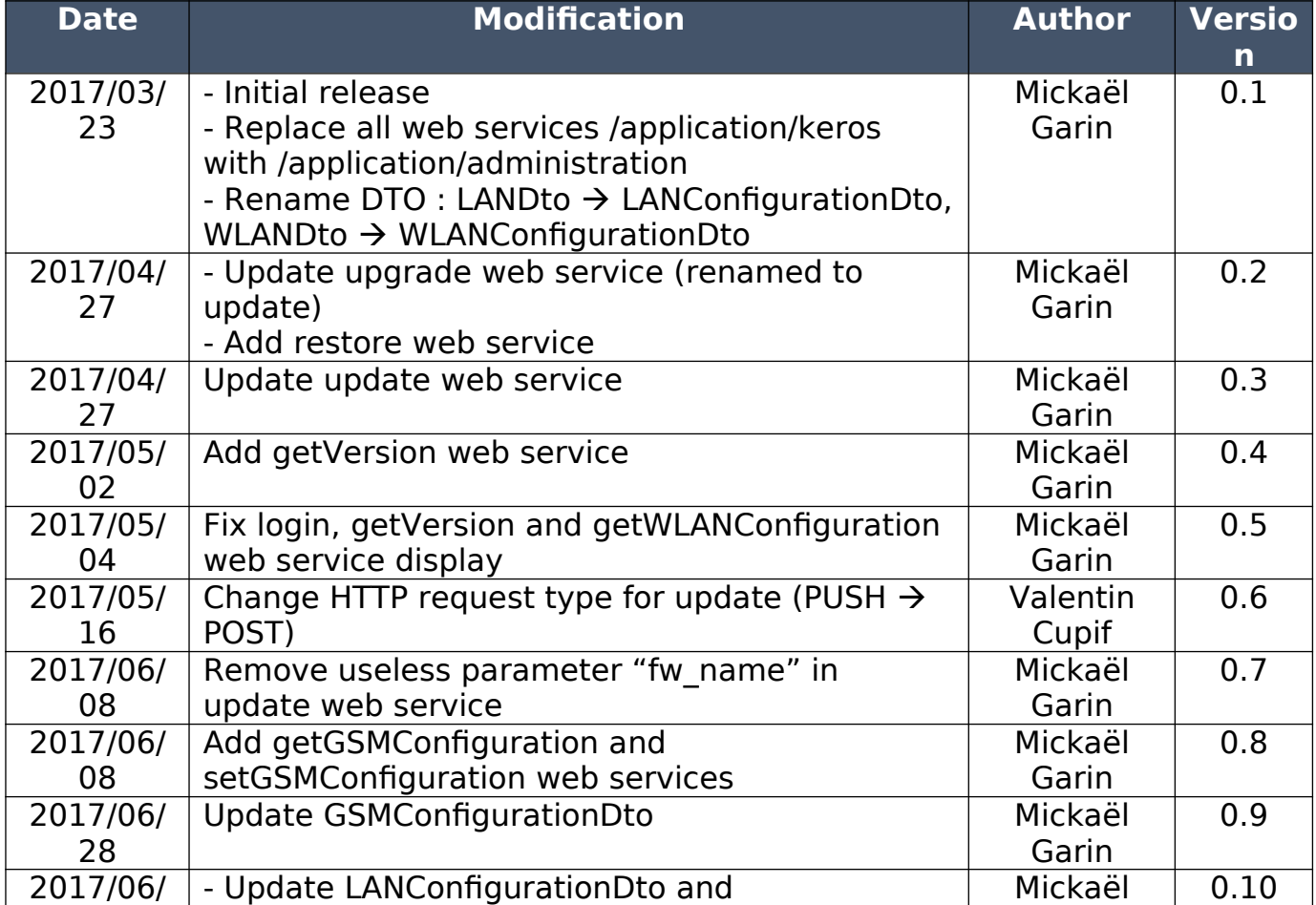

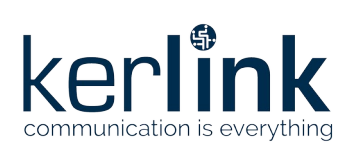

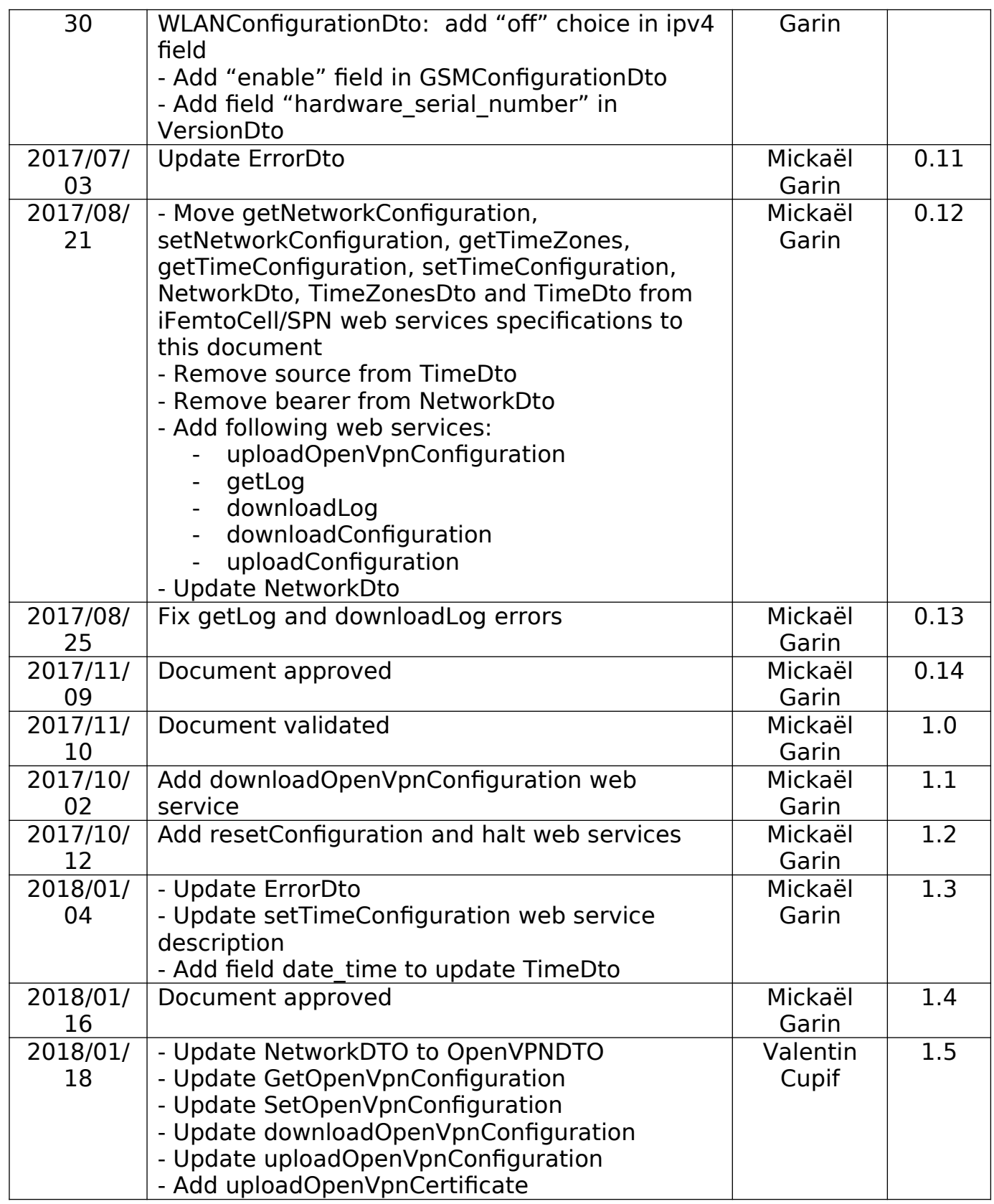

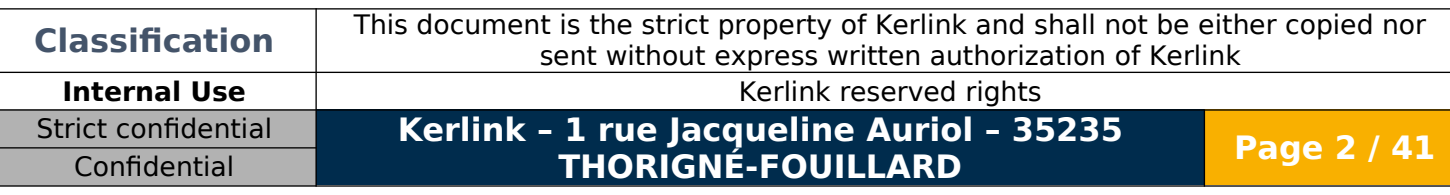

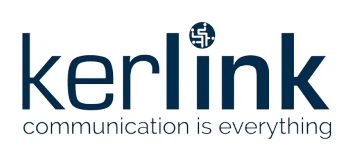

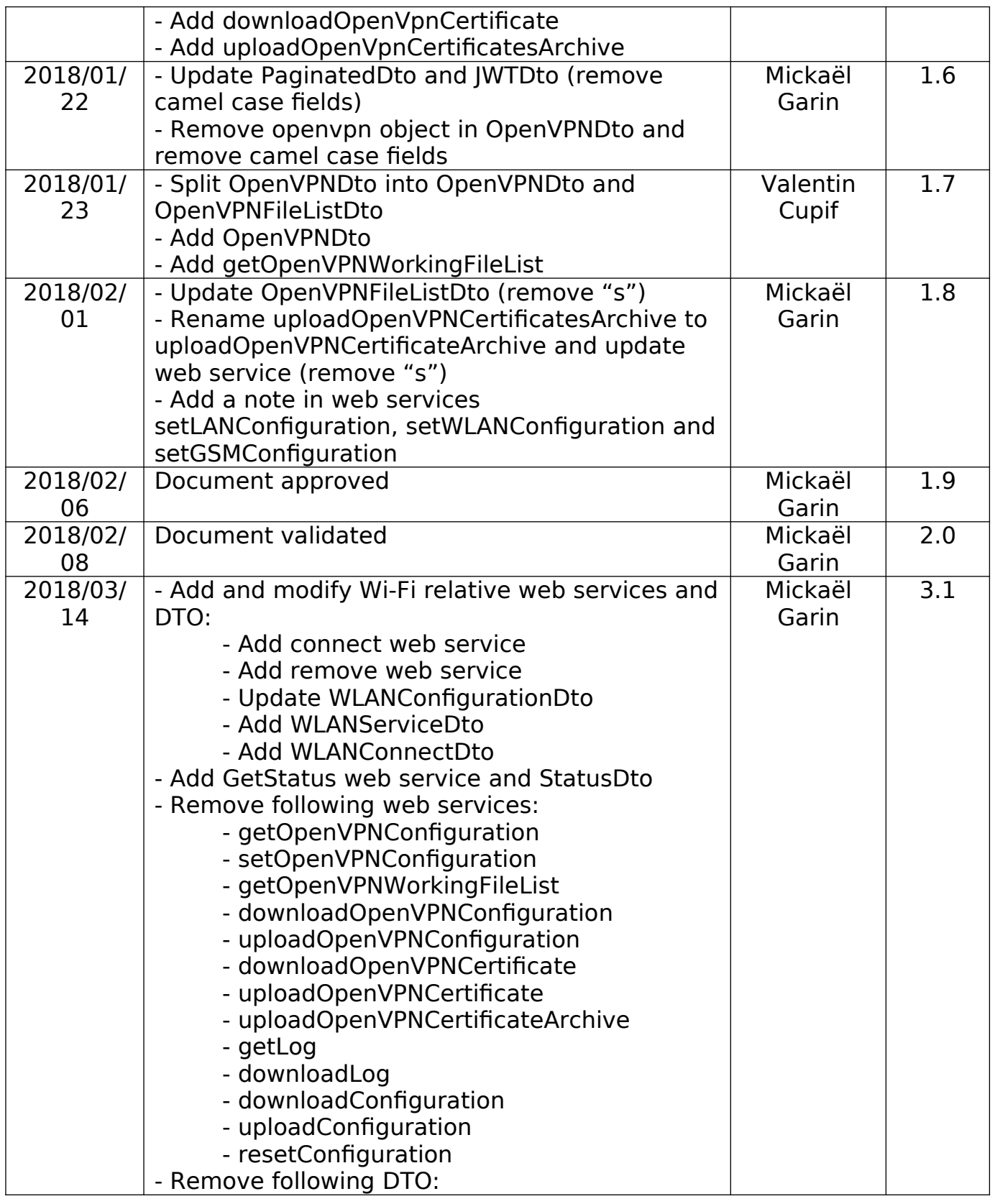

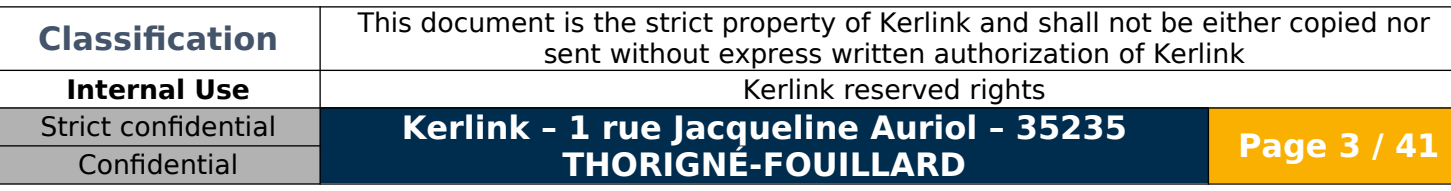

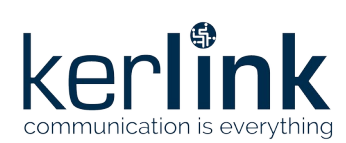

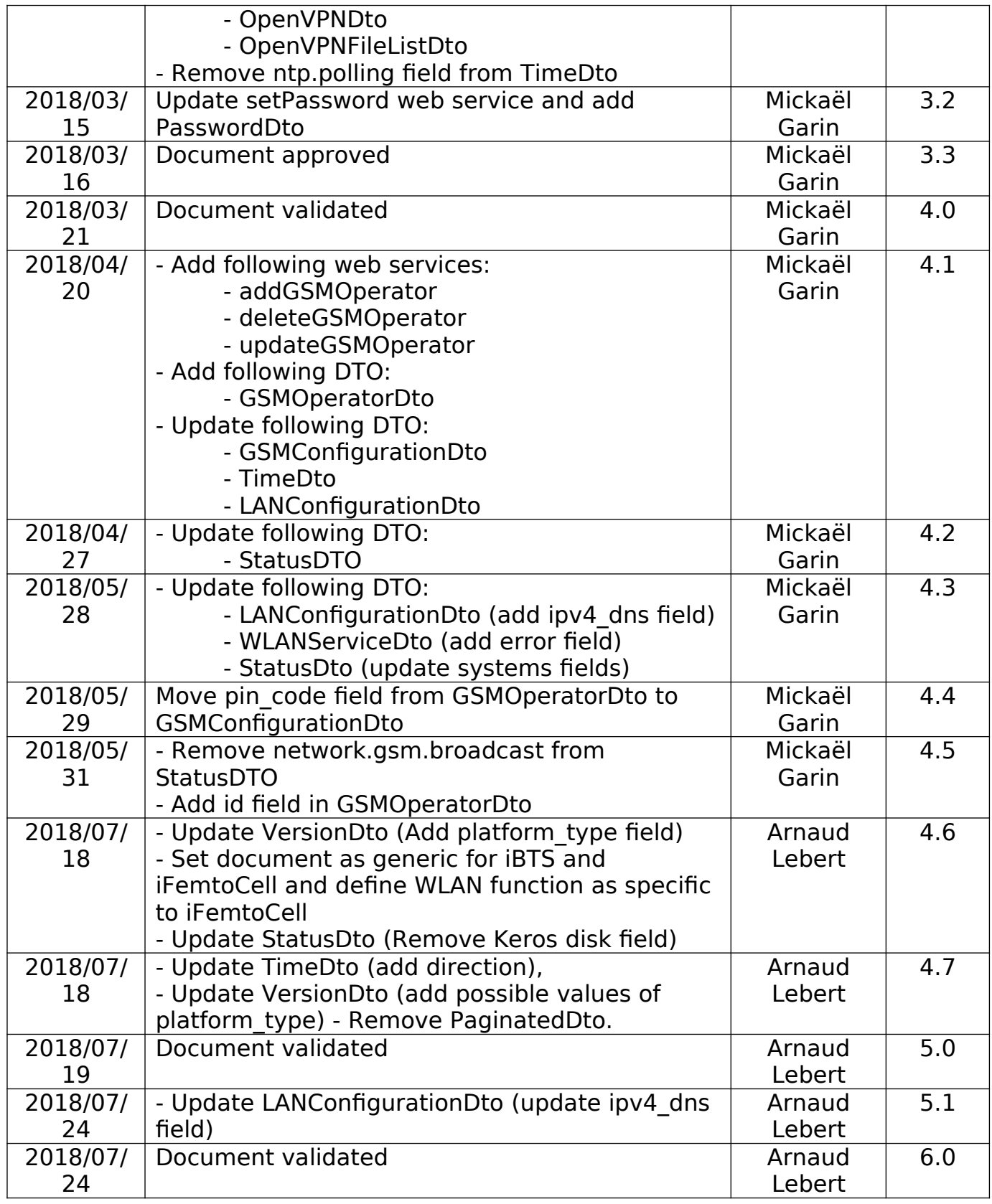

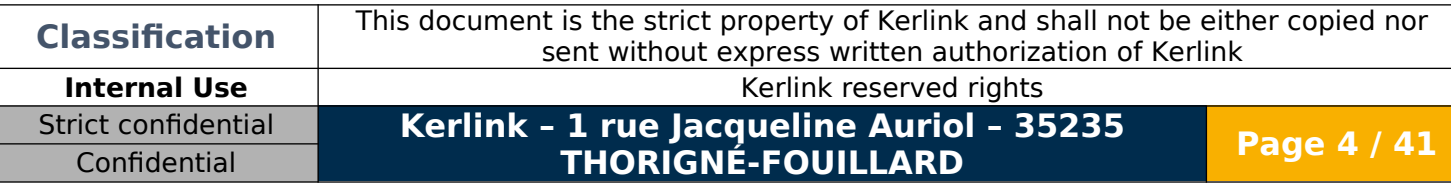

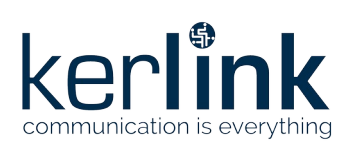

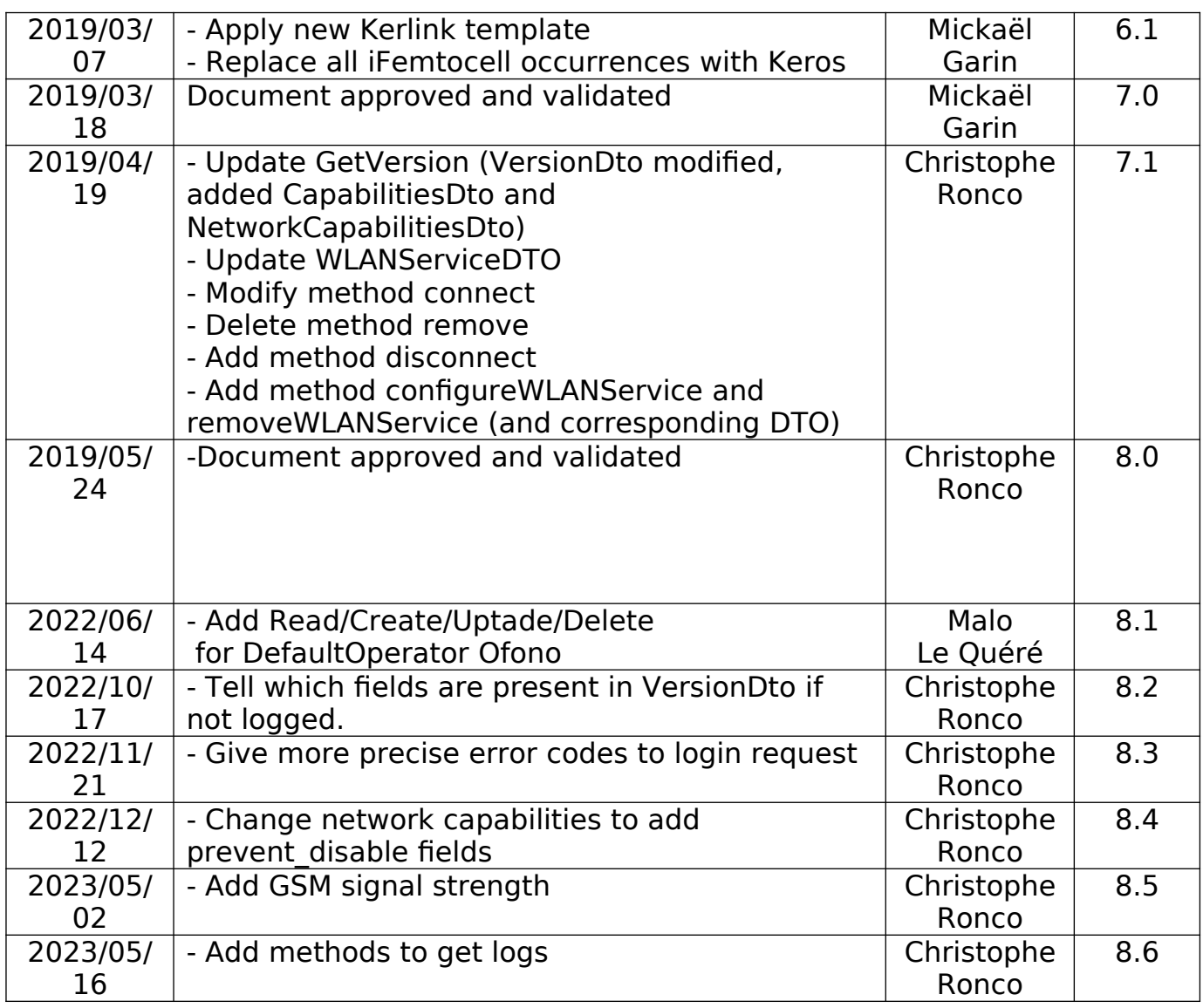

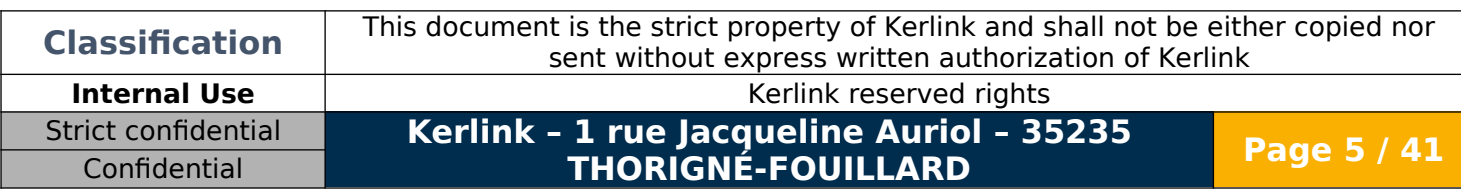

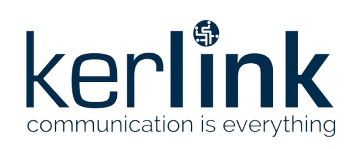

## <span id="page-5-0"></span>**TABLE OF CONTENT**

Confidential

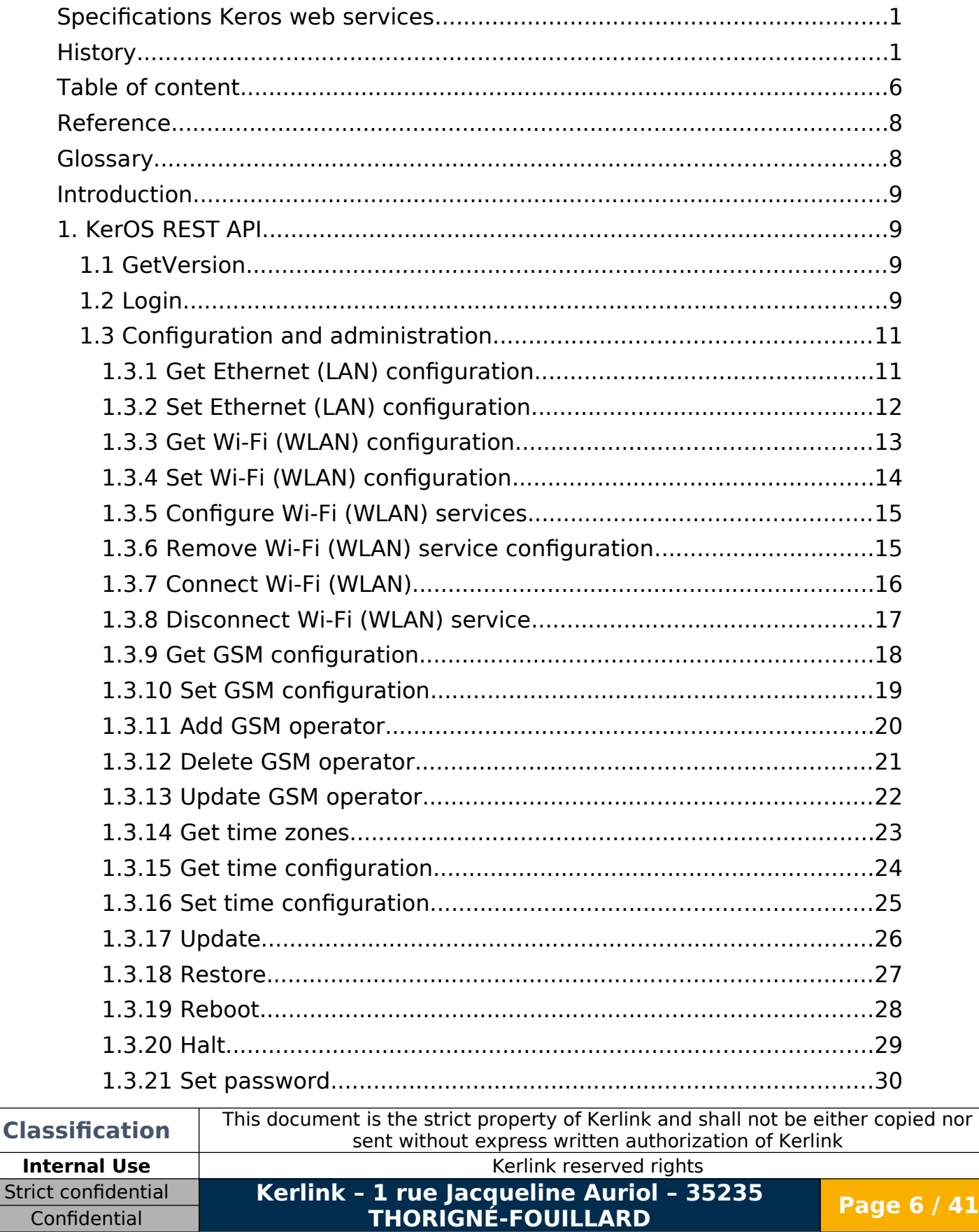

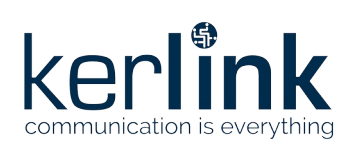

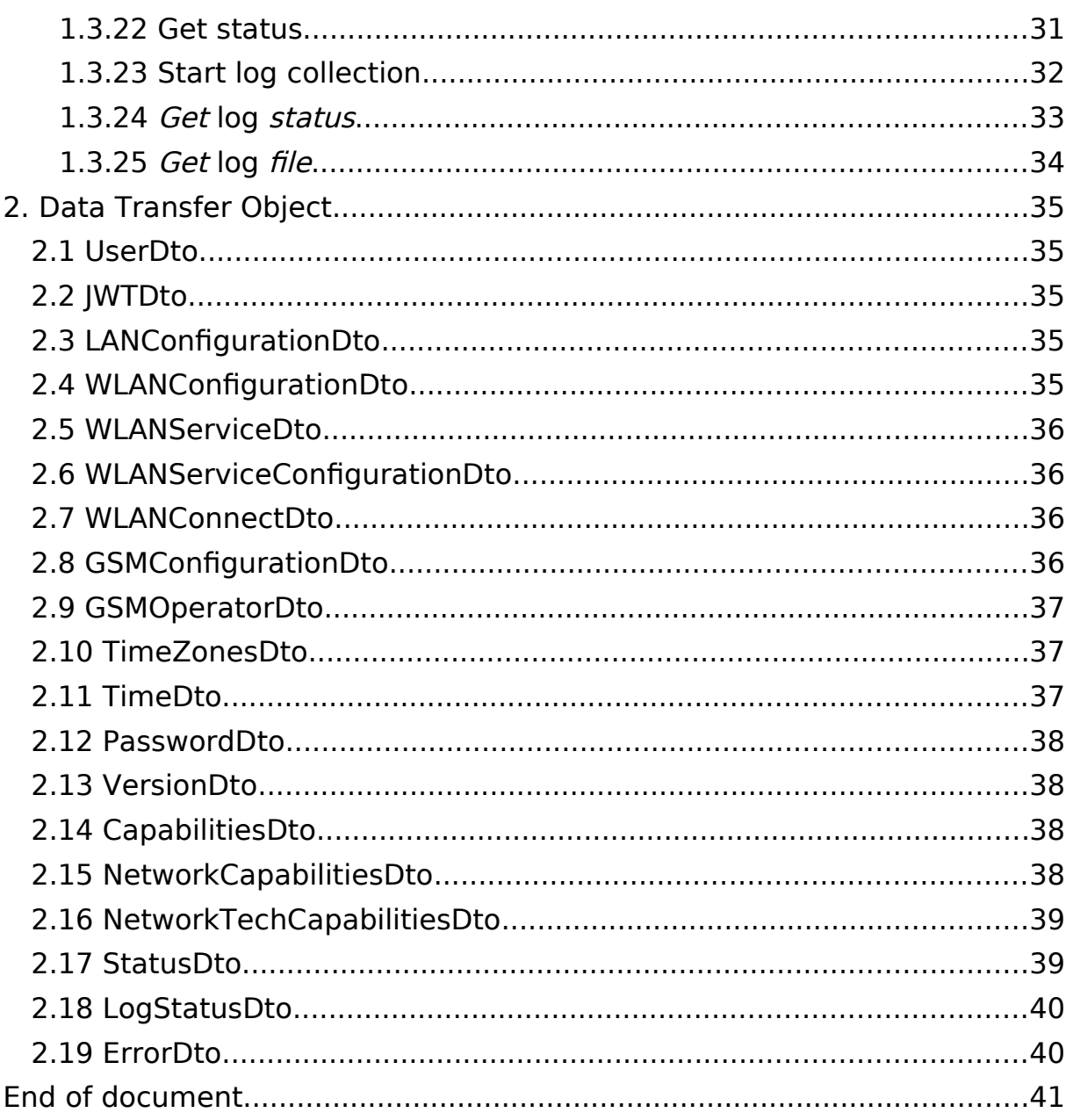

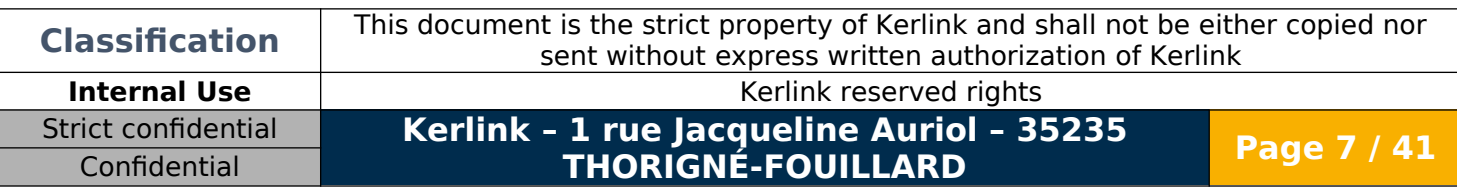

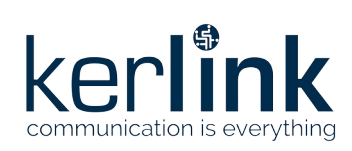

### <span id="page-7-1"></span>**REFERENCE**

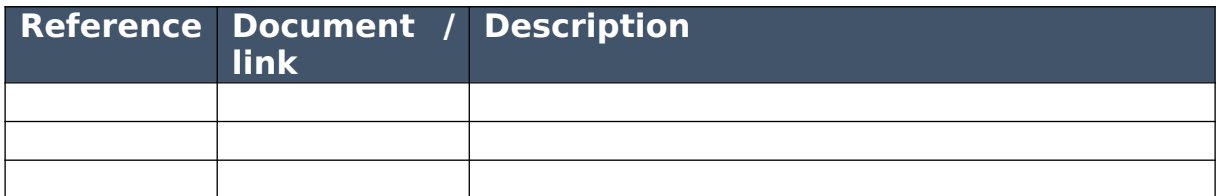

### <span id="page-7-0"></span>**GLOSSARY**

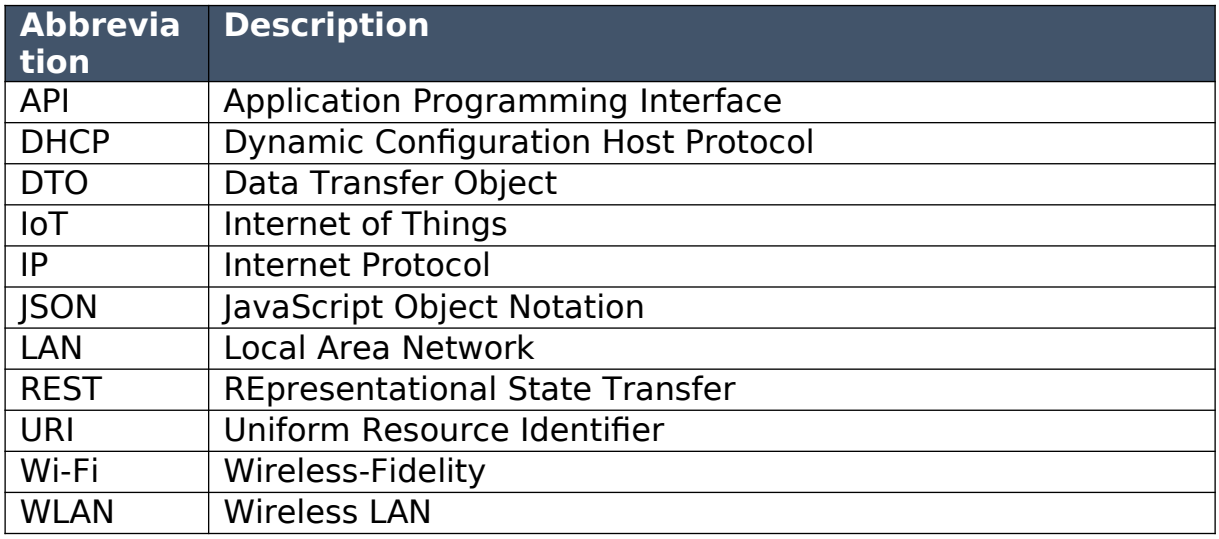

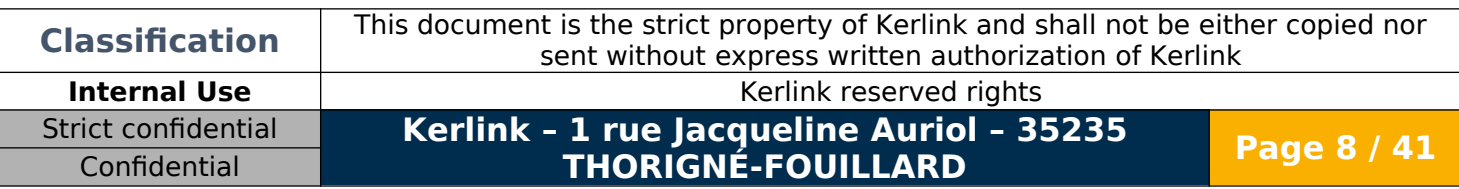

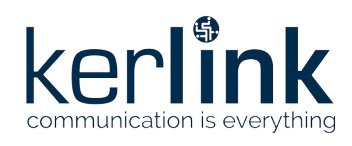

## <span id="page-8-3"></span>**Introduction**

This document describes web services provided by KerOS firmware.

# <span id="page-8-2"></span>**1.KerOS REST API**

### <span id="page-8-1"></span>**1.1 GetVersion**

The GetVersion web service is the only service accessible before login.

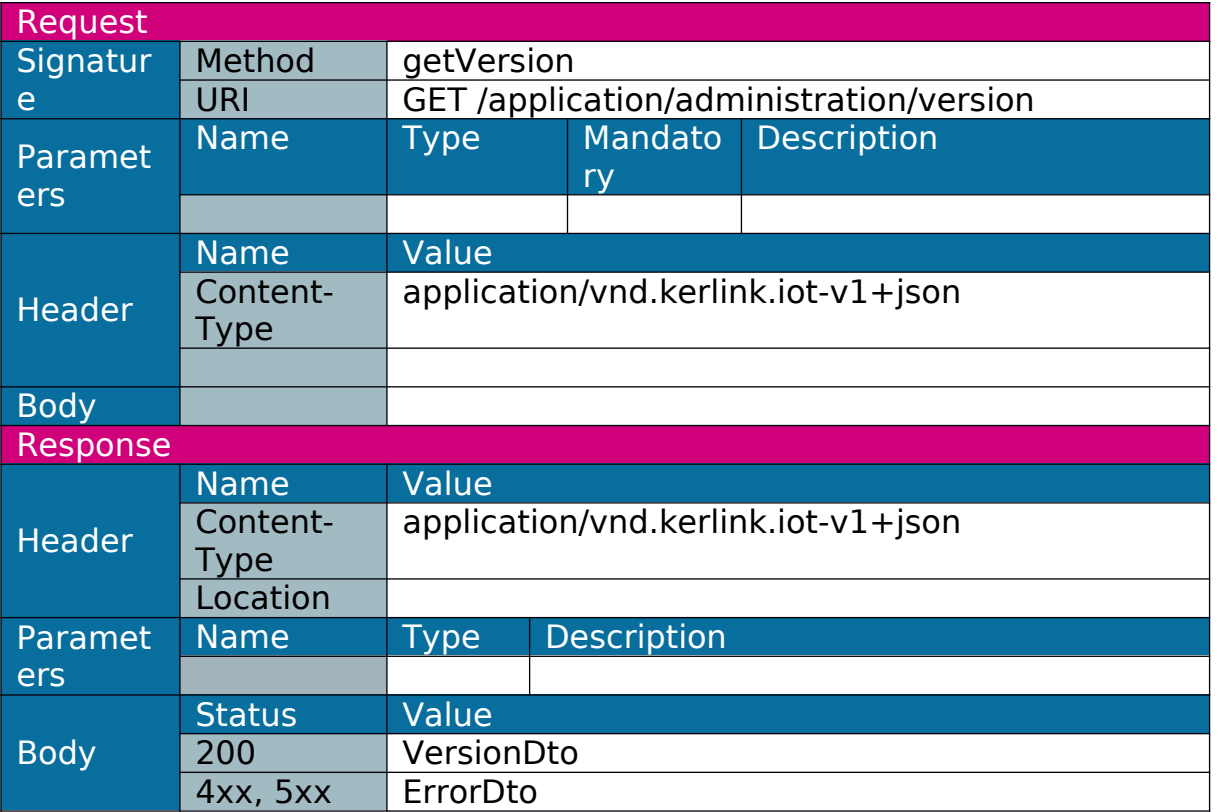

### <span id="page-8-0"></span>**1.2 Login**

The login web service allows a user to authenticate to the middleware by providing its login and password, and in case of success getting a token that he will use for the next requests.

This request will return a 403 error in case of wrong login and/or password. This request will return a 429 error if too many wrong attempts were recently done by the same IP address. After 5 failed login attempts from

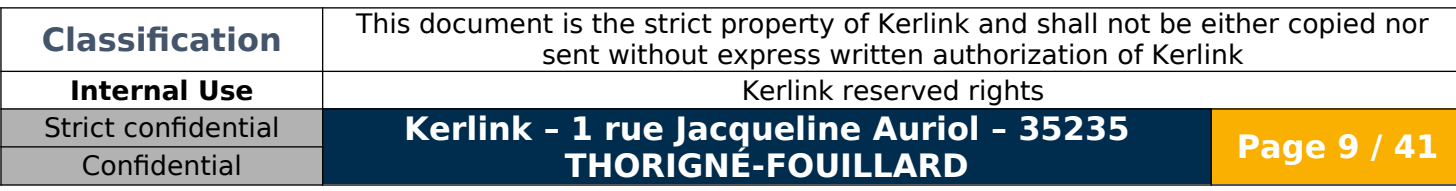

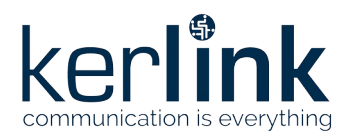

the same IP, this error will be returned (without checking given login/password) during 5 minutes.

Note 1: the token has an expiration date that can be defined in the properties file.

Note 2: after a board reboot, a new login will be necessary (token will not be usable anymore).

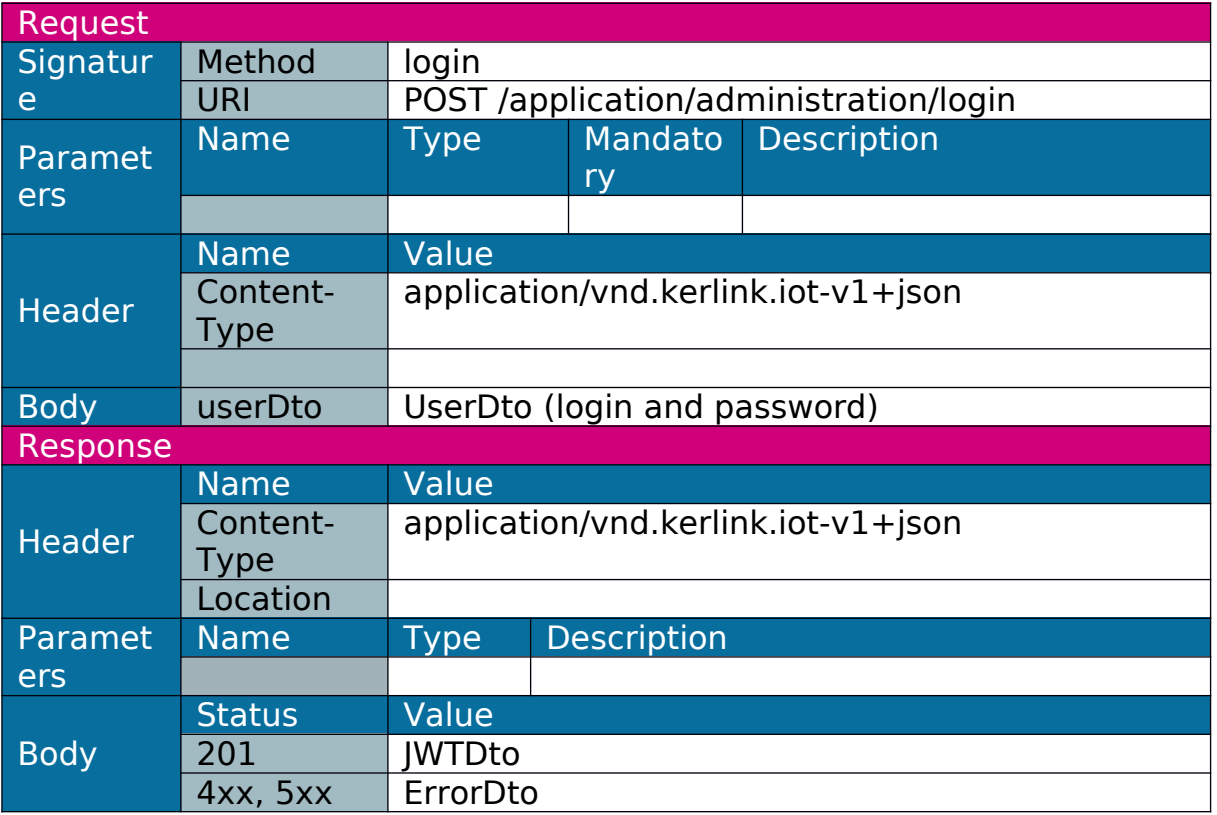

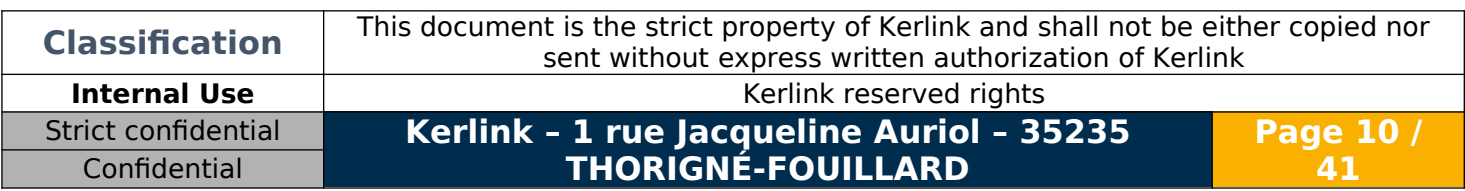

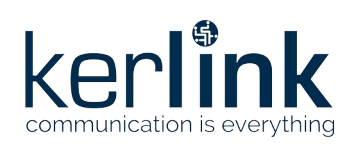

## <span id="page-10-1"></span>**1.3 Configuration and administration**

#### <span id="page-10-0"></span>1.3.1 Get Ethernet (LAN) configuration

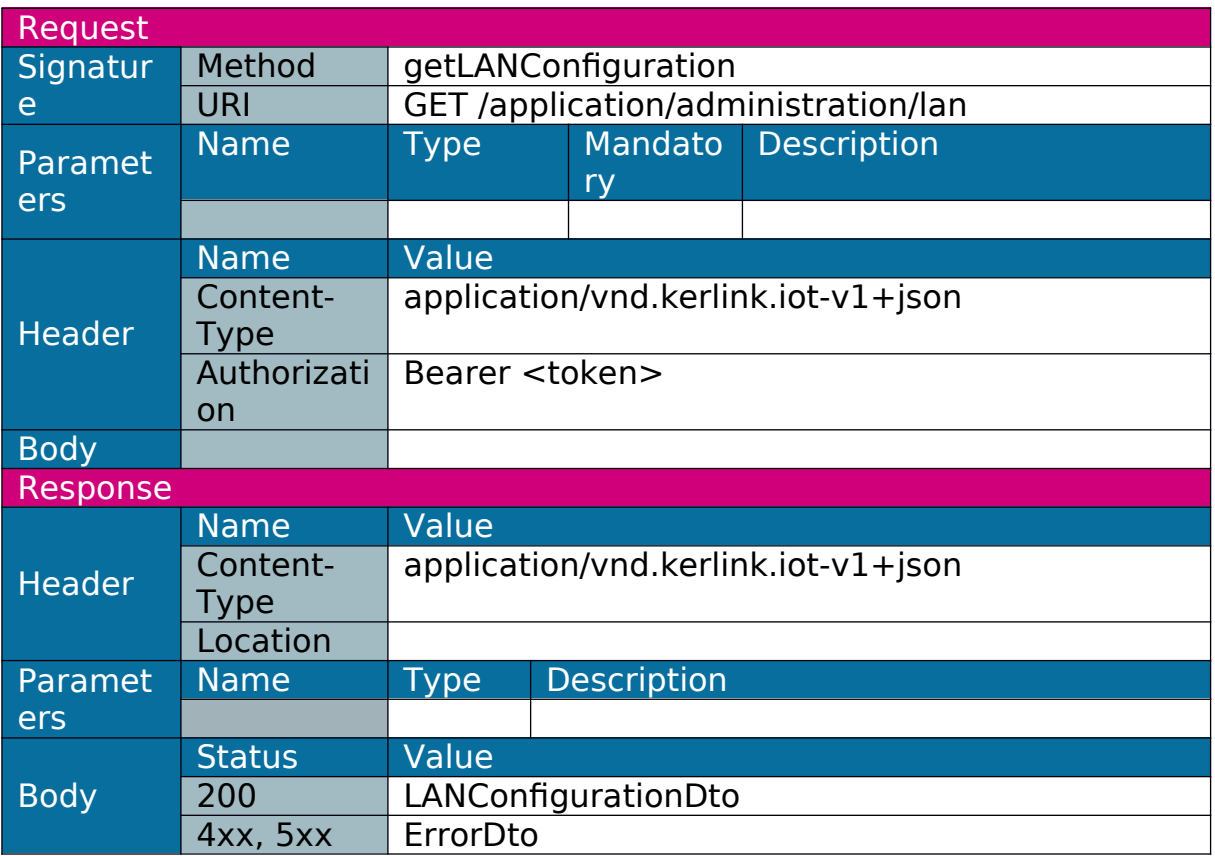

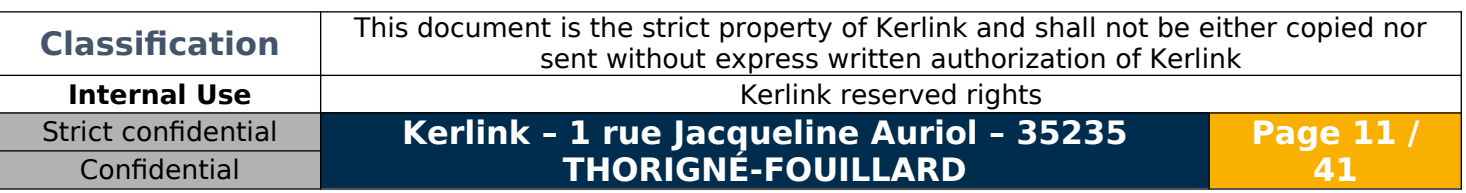

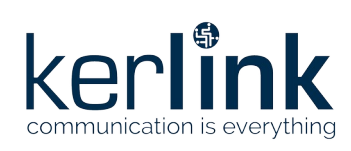

### <span id="page-11-0"></span>1.3.2 Set Ethernet (LAN) configuration

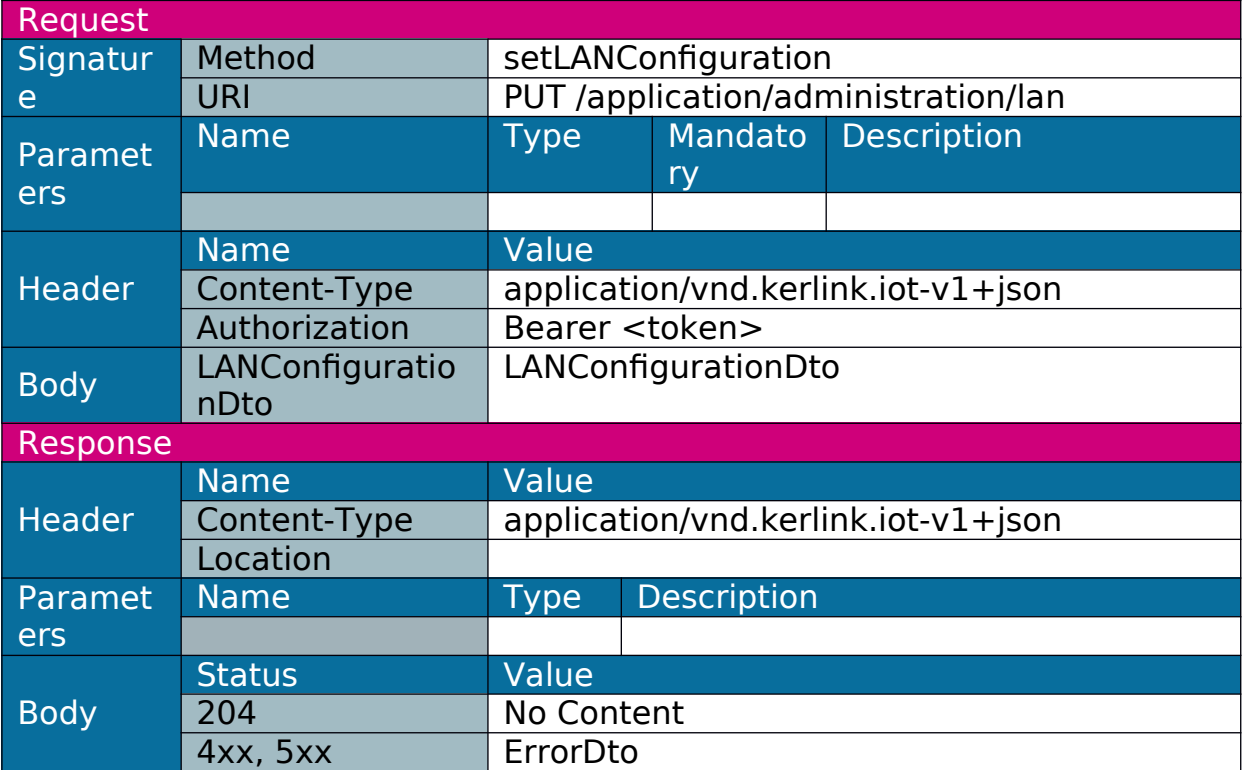

Note: the call of this web service may not lead to a response if called from LAN interface and if web service requests a LAN disconnection.

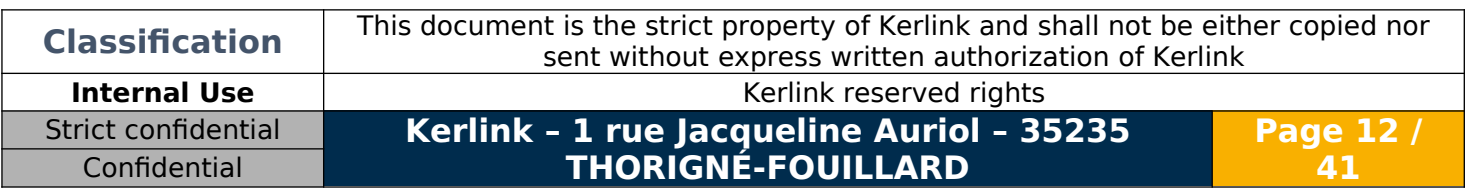

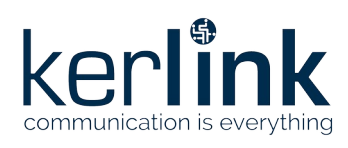

#### <span id="page-12-0"></span>1.3.3 Get Wi-Fi (WLAN) configuration

#### Return WLAN availability and a list of services present and/or configured.

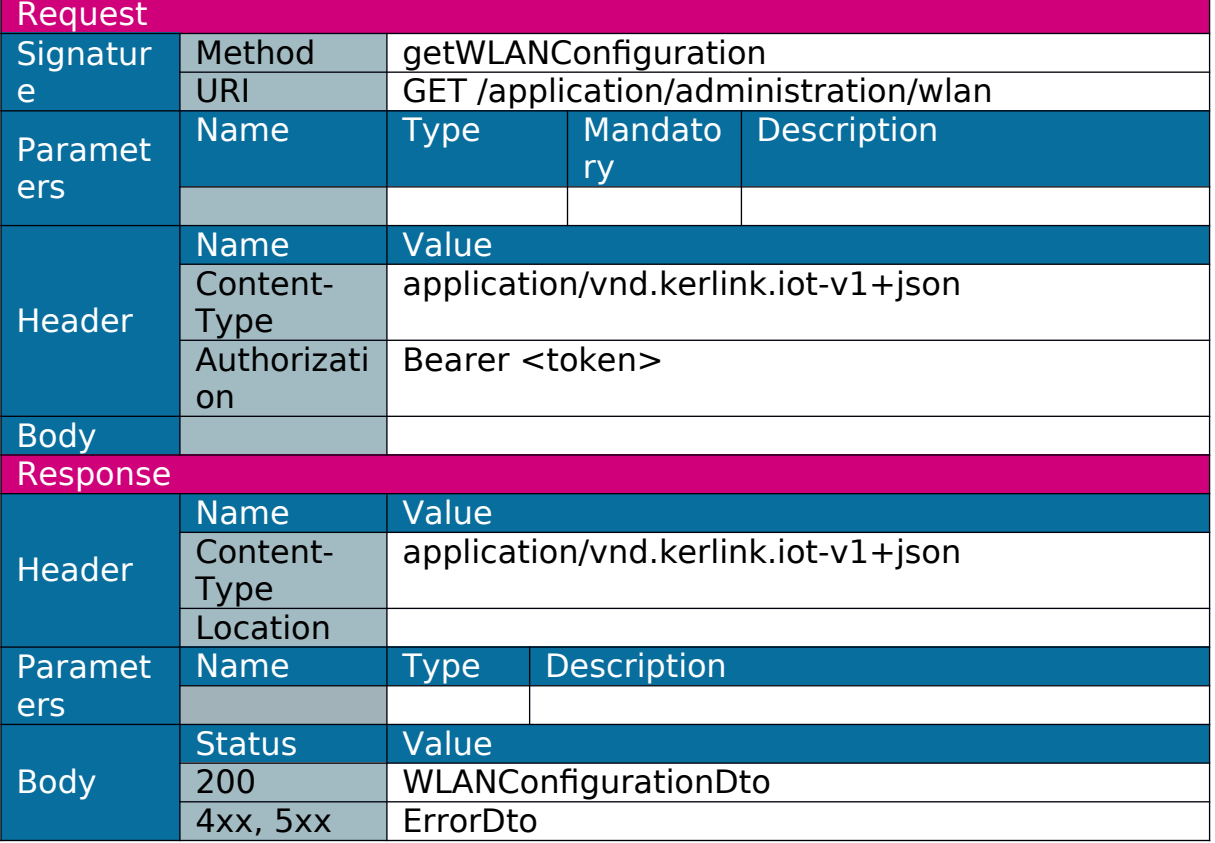

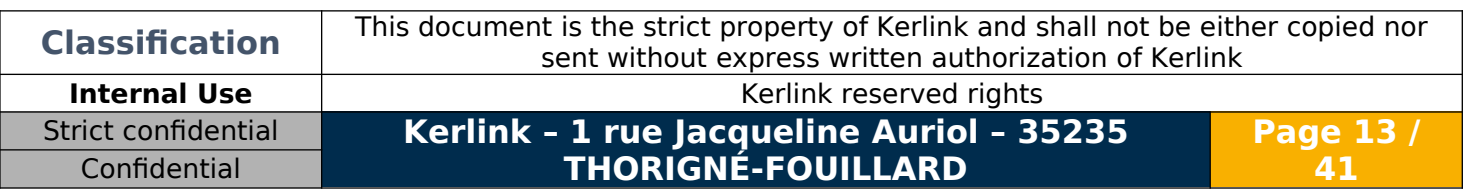

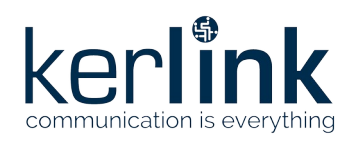

#### <span id="page-13-0"></span>1.3.4 Set Wi-Fi (WLAN) configuration

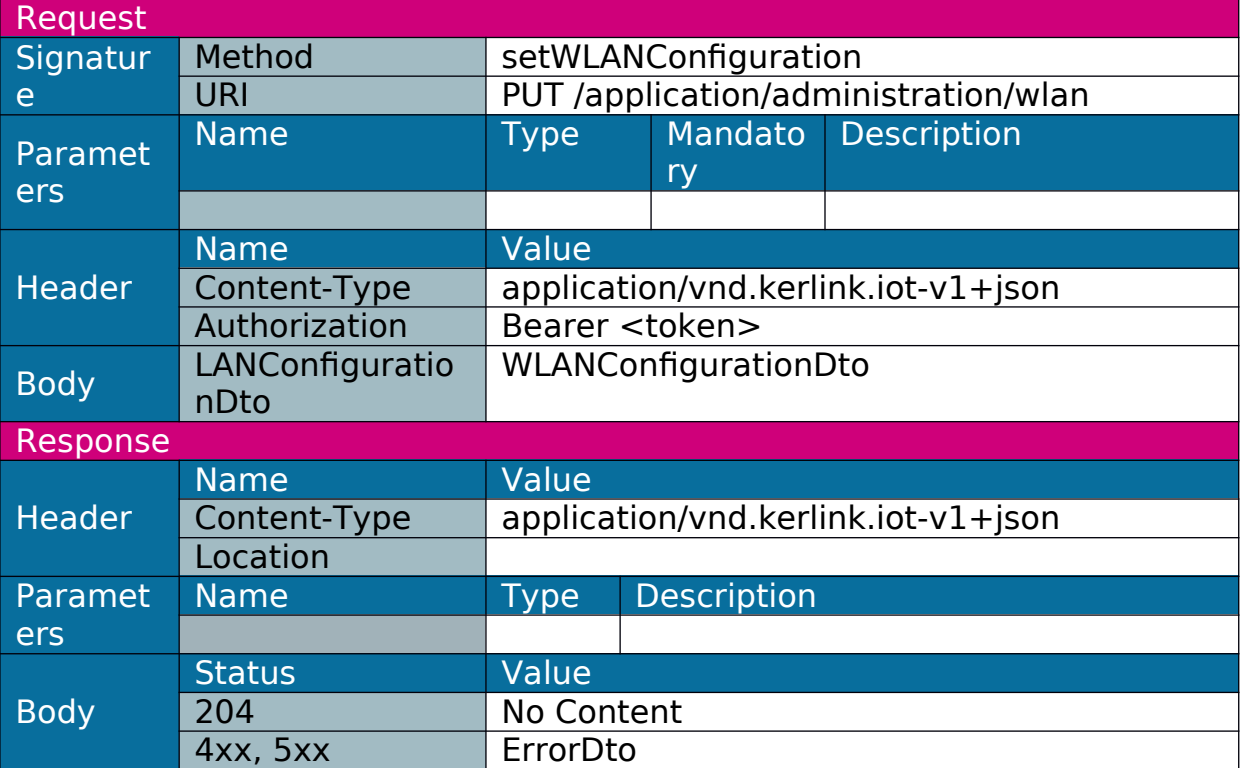

#### Allow to enable/disable WLAN.

Note: the call of this web service may not lead to a response if called from WLAN interface and if web service requests a WLAN disconnection.

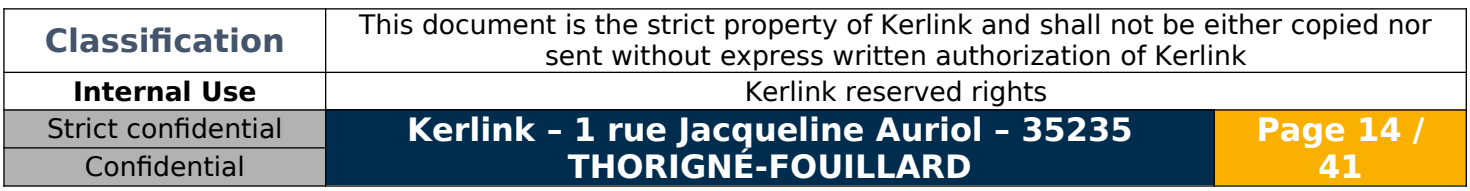

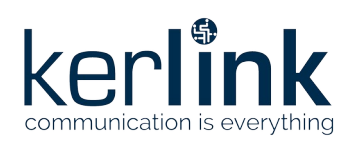

**Page 15 /**

### <span id="page-14-1"></span>1.3.5 Configure Wi-Fi (WLAN) services

#### Configure service whether it is scanned or not.

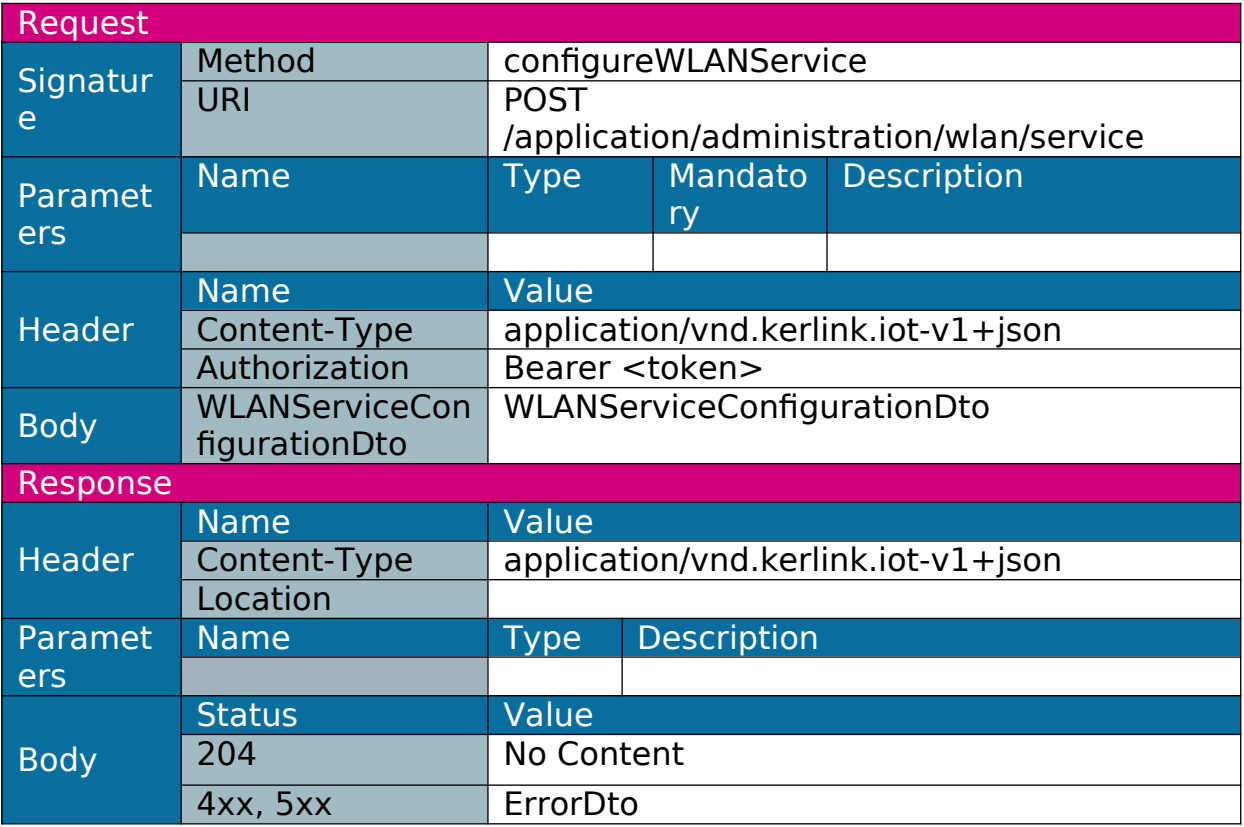

#### <span id="page-14-0"></span>1.3.6 Remove Wi-Fi (WLAN) service configuration

Remove service configuration. If service is connected, it will be disconnected first.

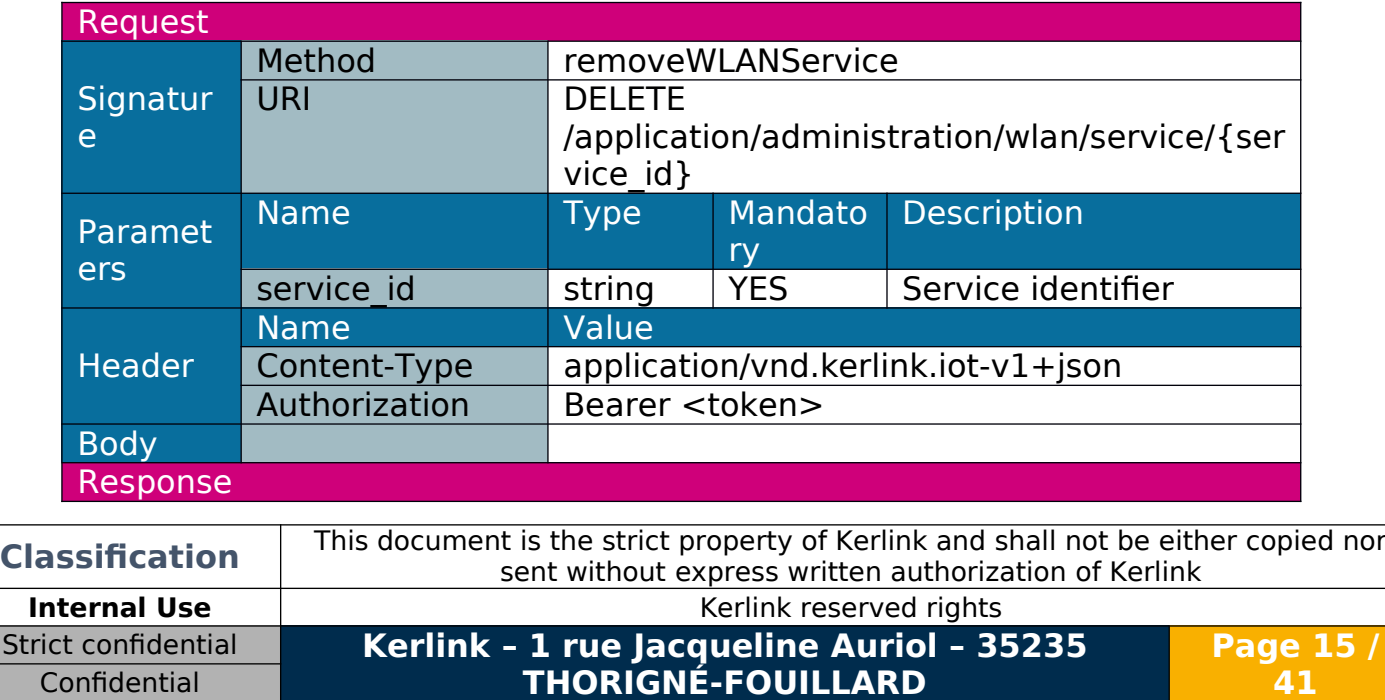

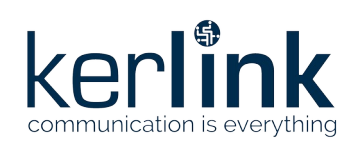

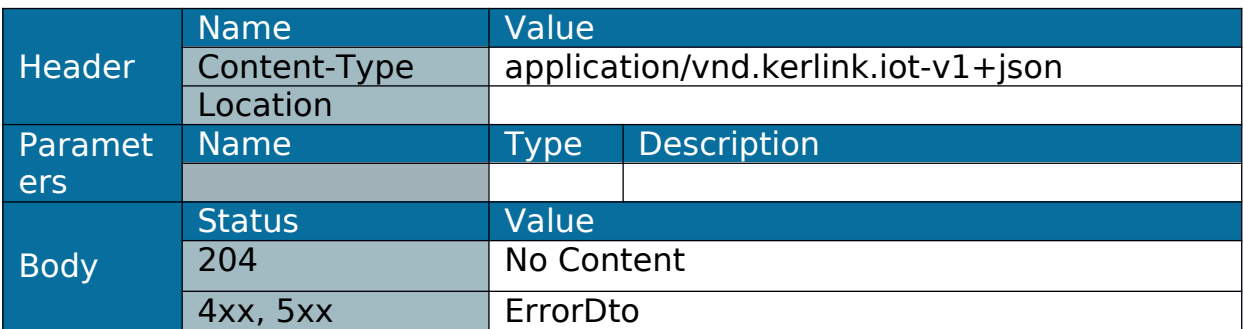

#### <span id="page-15-0"></span>1.3.7 Connect Wi-Fi (WLAN)

#### Connect to an access point in states "idle" or "failure".

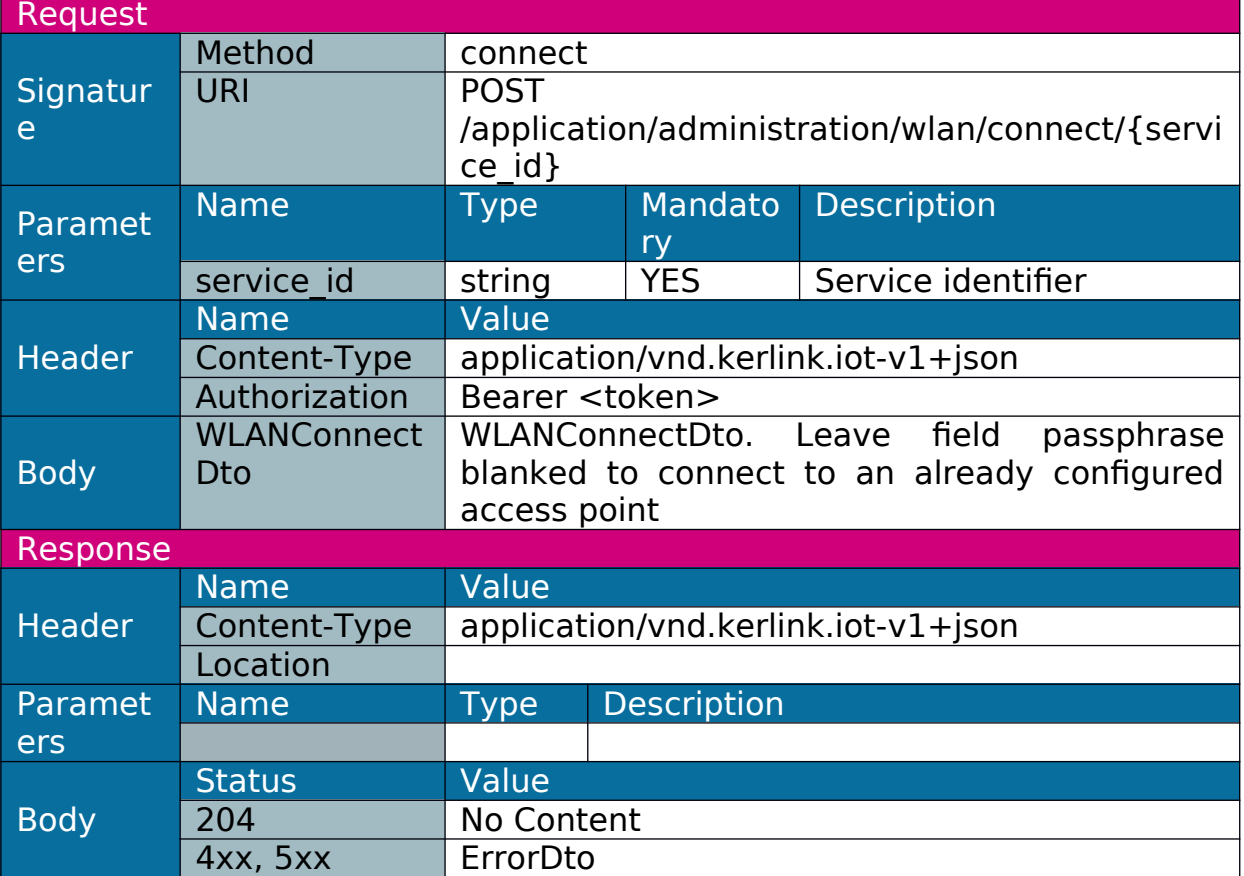

Note: the call of this web service may not lead to a response if called from WLAN interface.

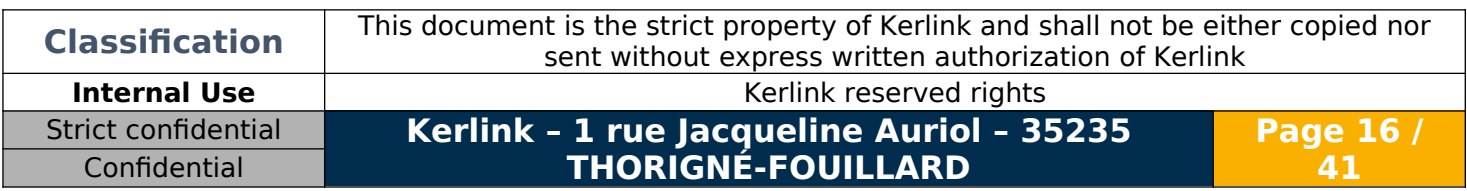

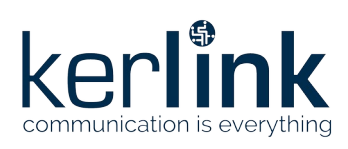

#### <span id="page-16-0"></span>1.3.8 Disconnect Wi-Fi (WLAN) service

Disconnect a connected (state ready or online) WLAN service (does not remove configuration).

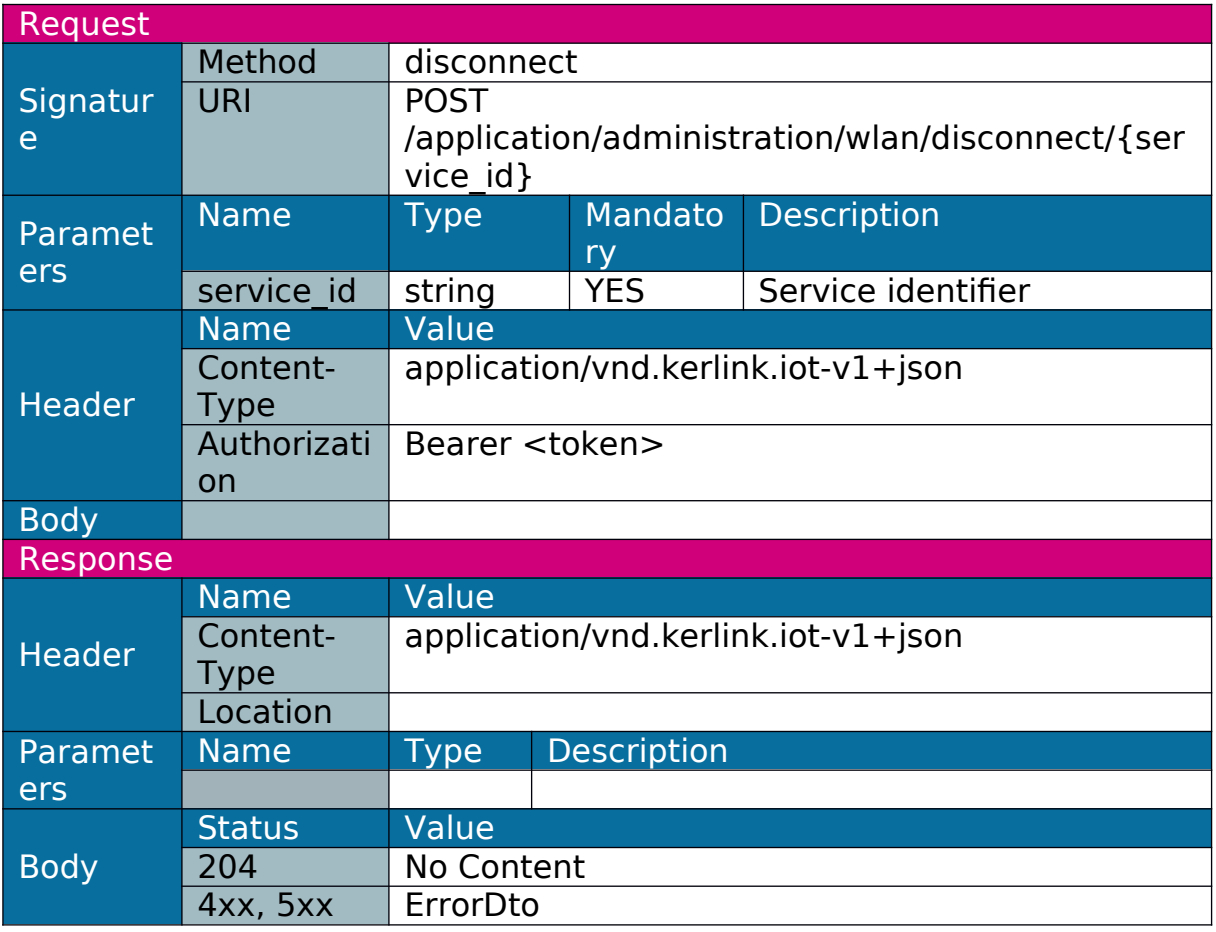

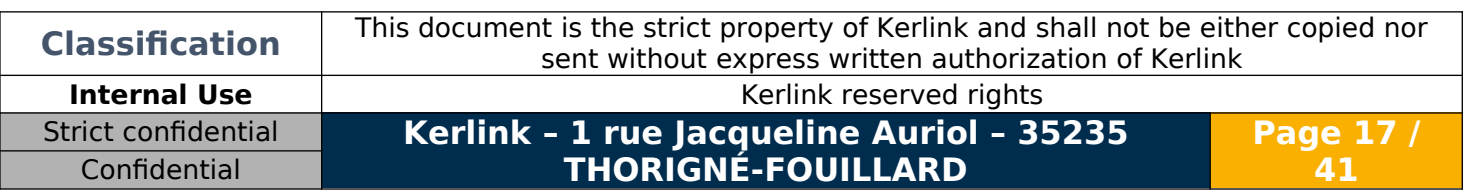

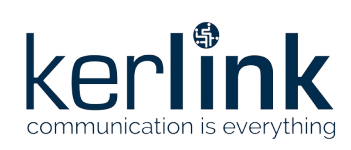

### <span id="page-17-0"></span>1.3.9 Get GSM configuration

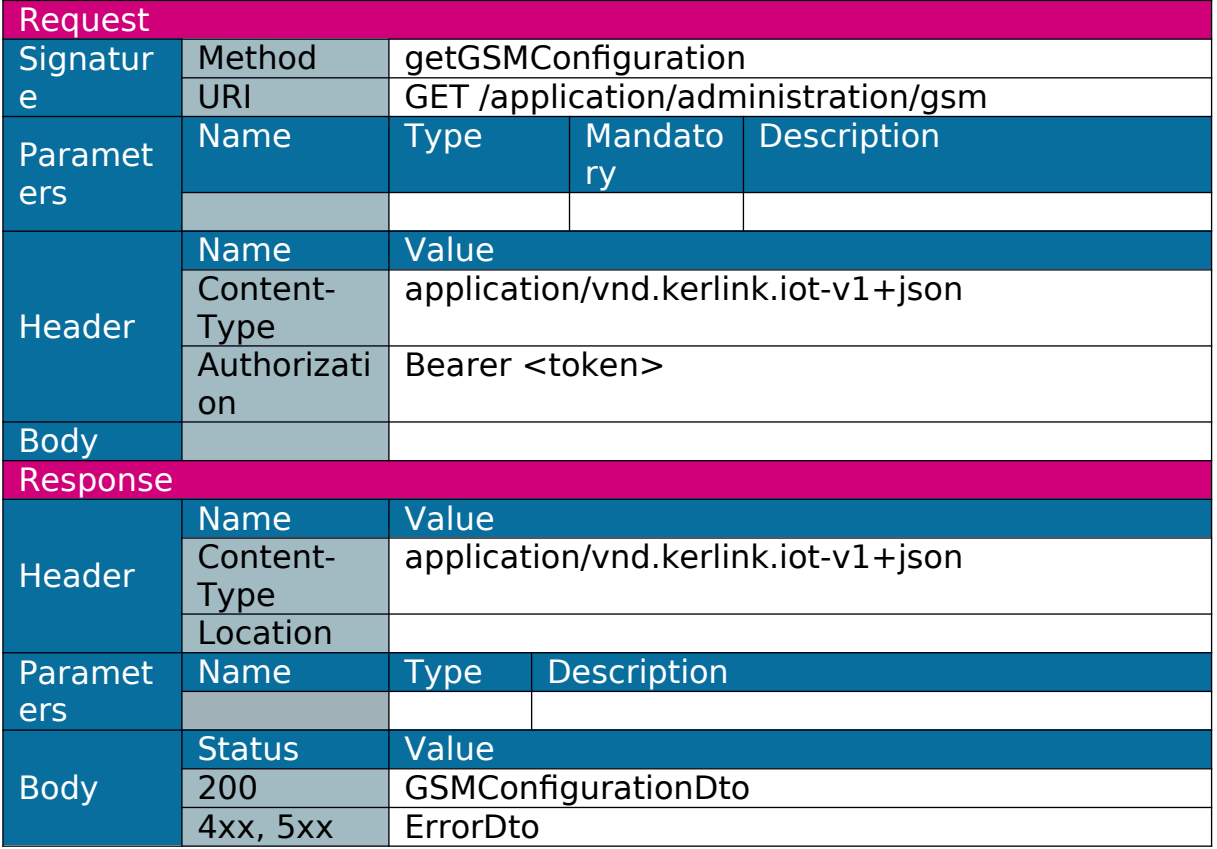

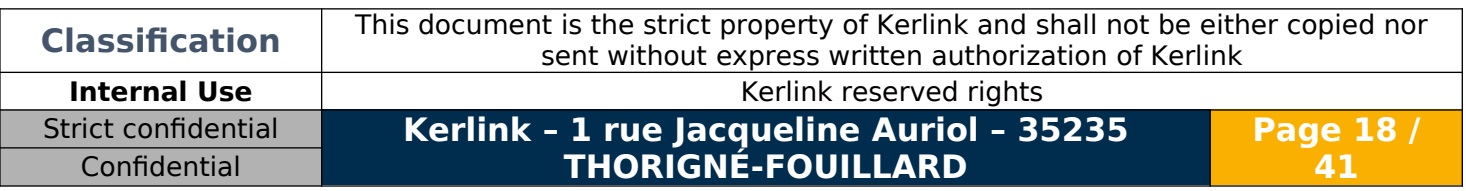

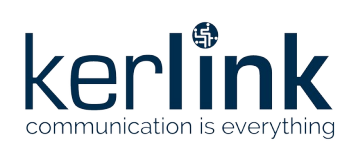

#### <span id="page-18-0"></span>1.3.10 Set GSM configuration

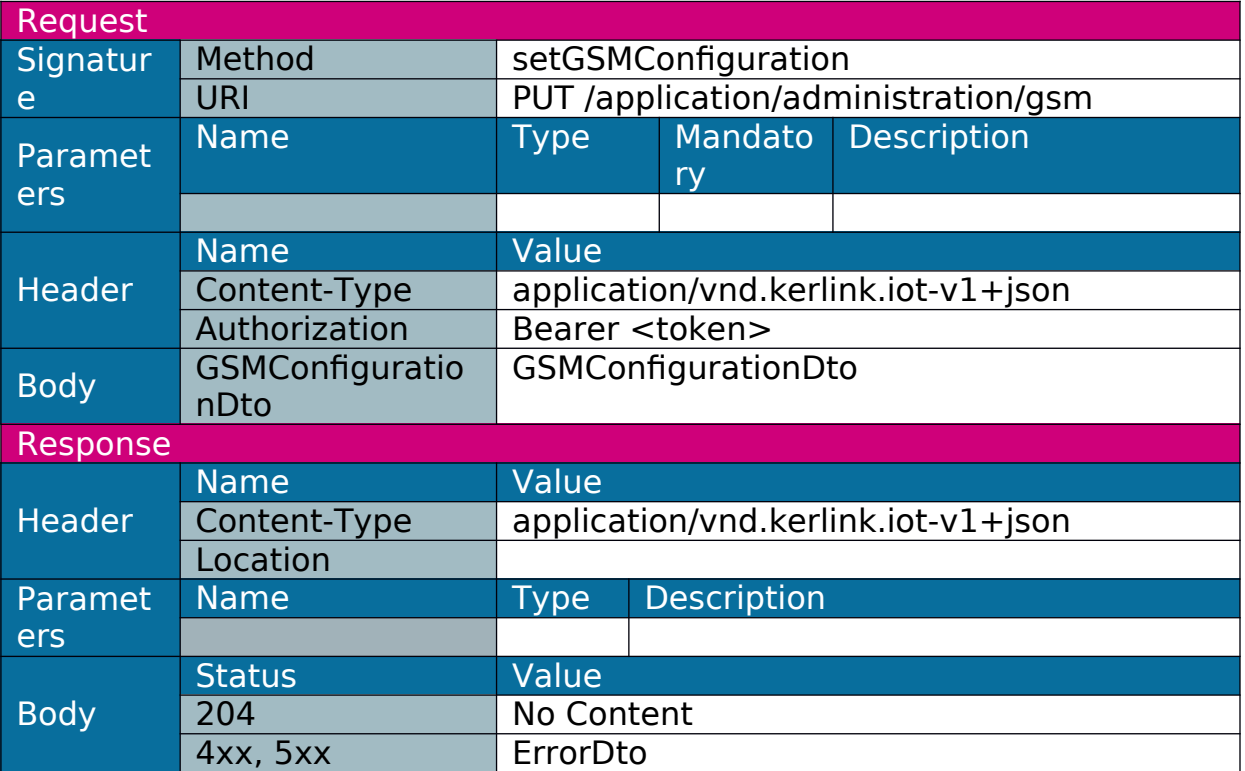

Note: the call of this web service may not lead to a response if called from GSM interface and if web service requests a GSM disconnection.

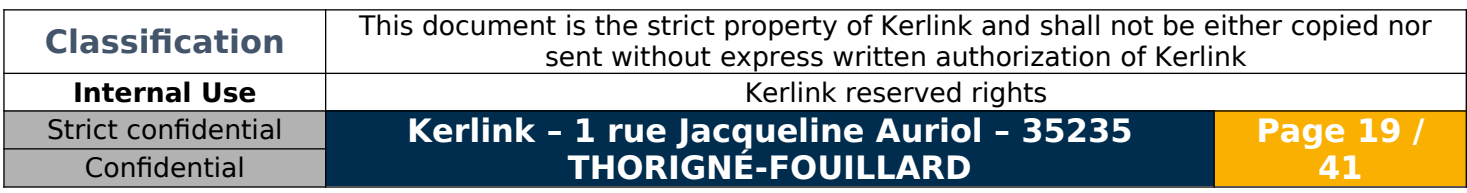

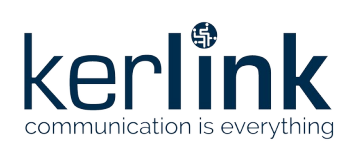

### <span id="page-19-0"></span>1.3.11 Add GSM operator

Used to declare a new GSM operator.

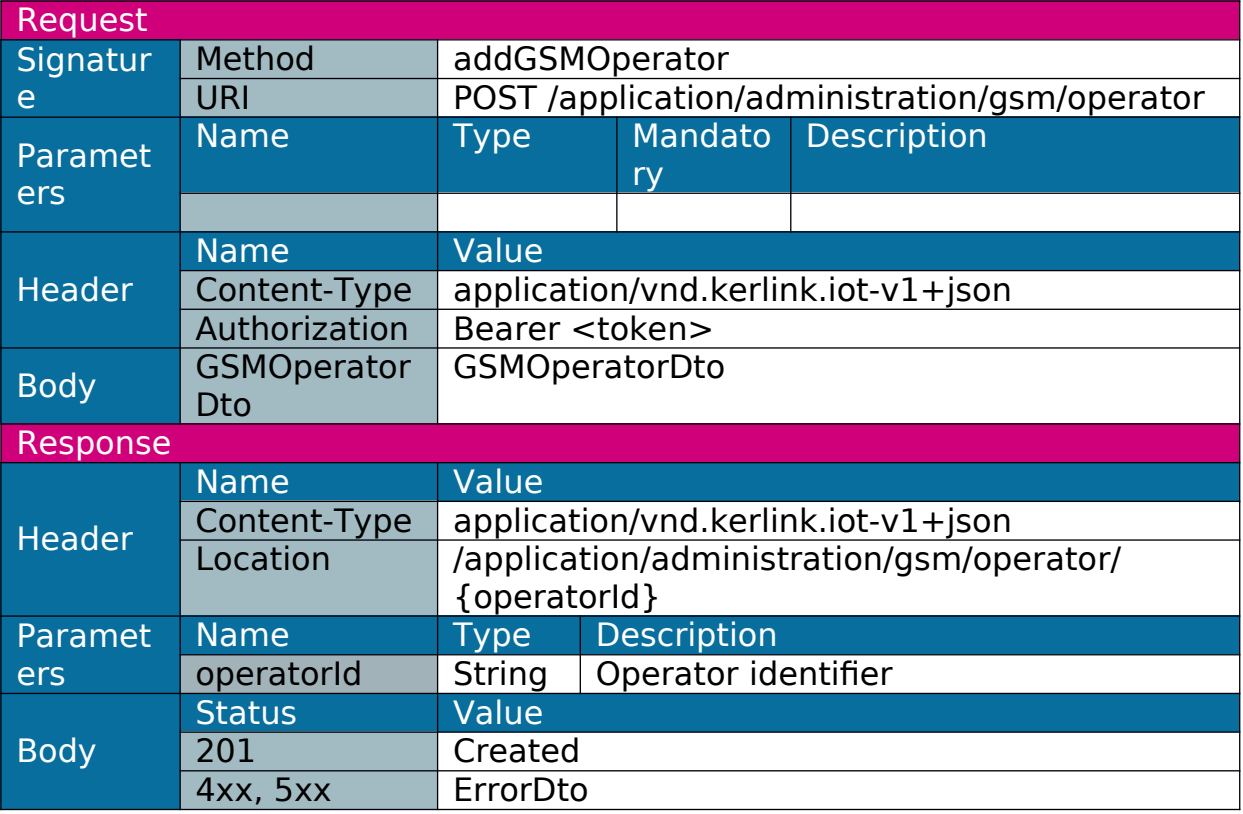

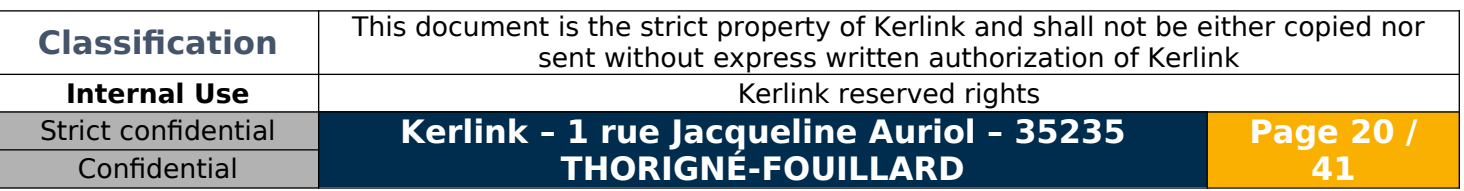

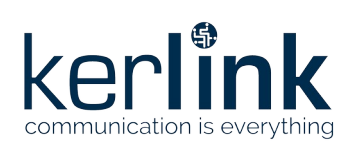

### <span id="page-20-0"></span>1.3.12 Delete GSM operator

Used to delete a GSM operator.

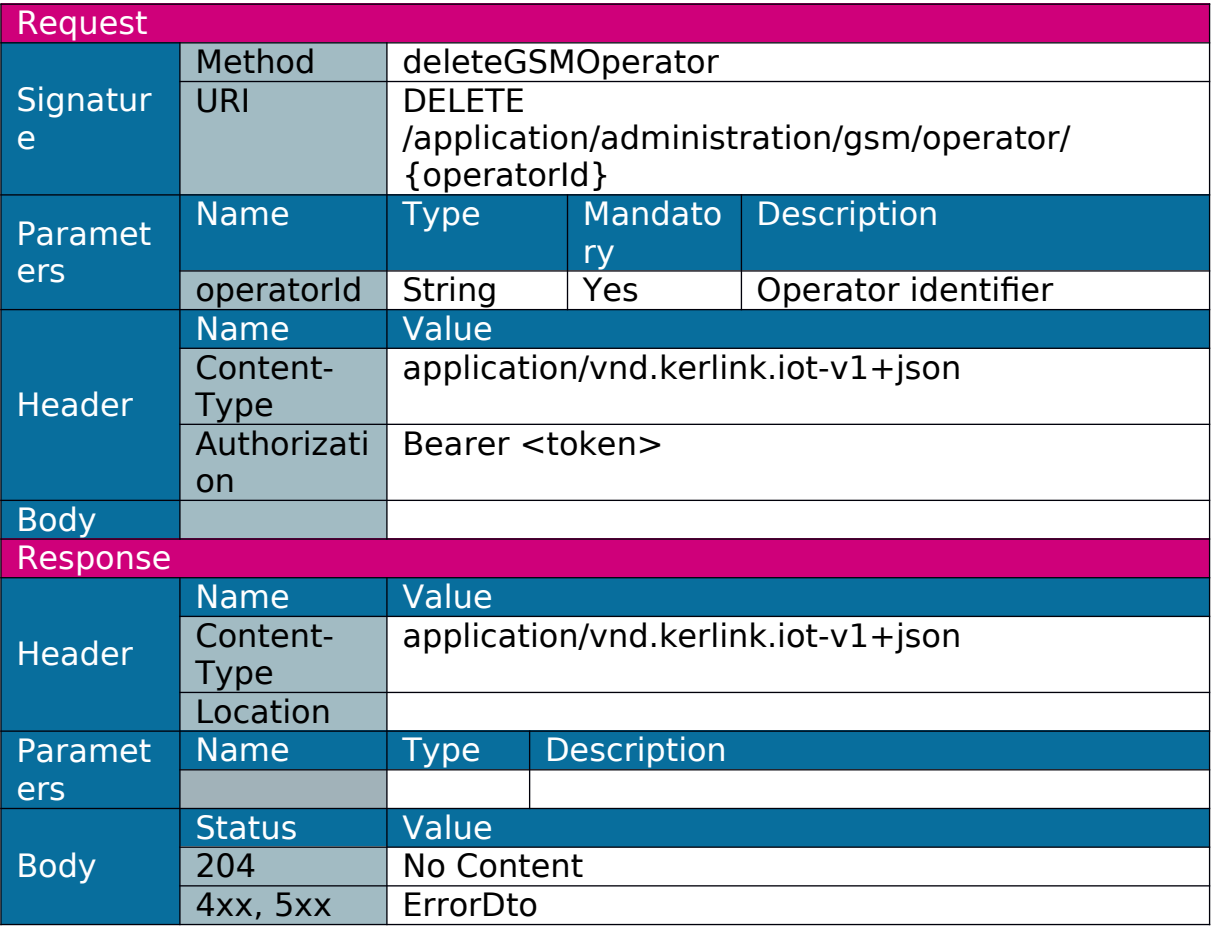

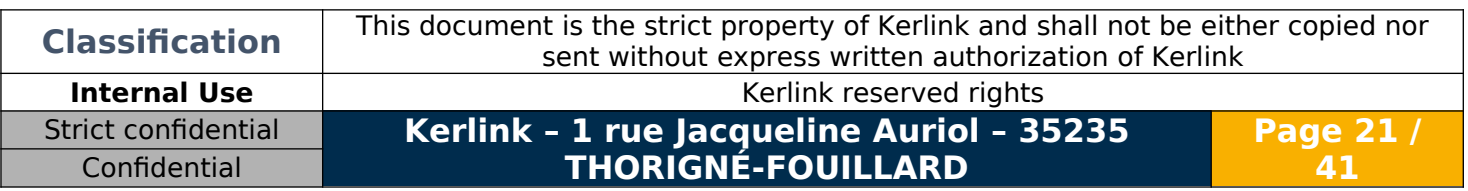

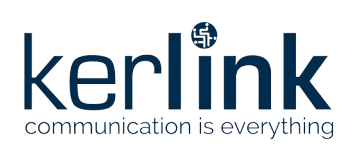

### <span id="page-21-0"></span>1.3.13 Update GSM operator

Used to update GSM operator parameters.

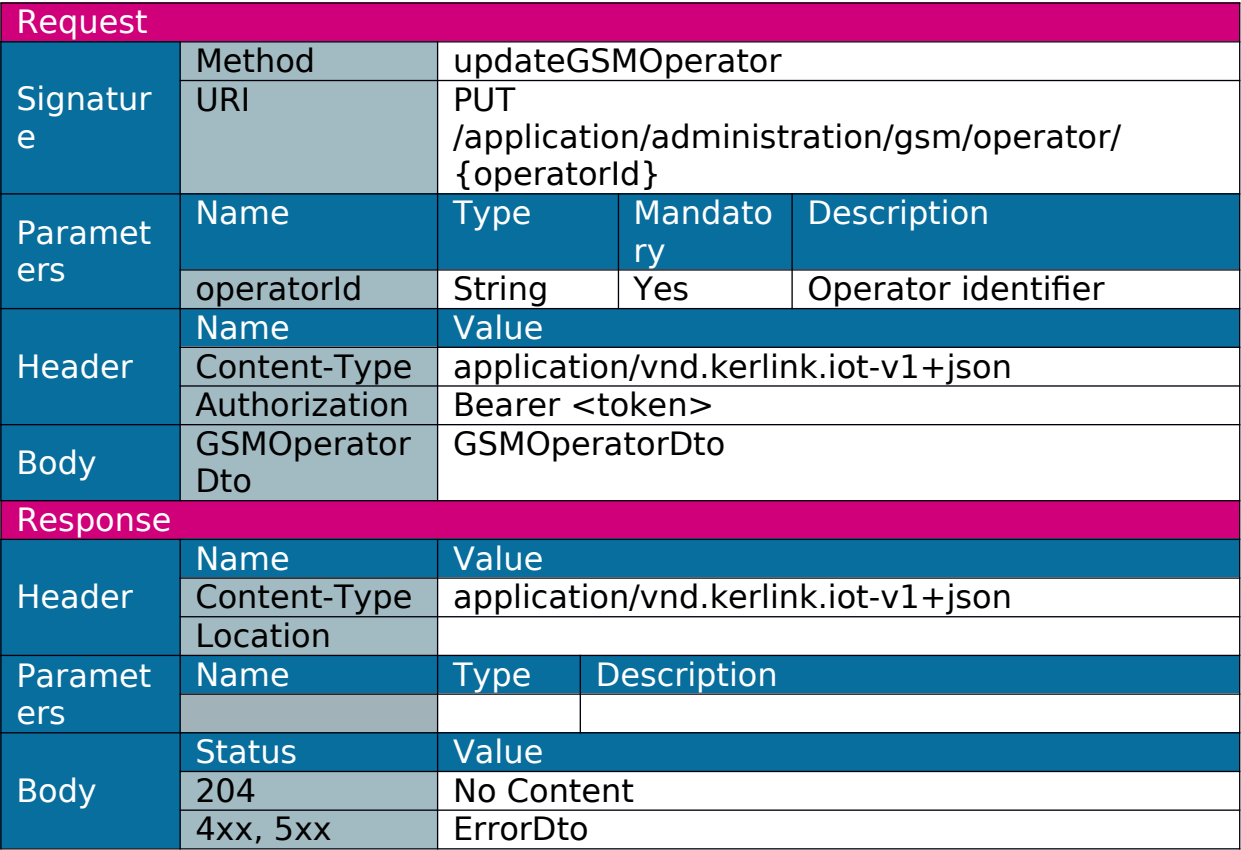

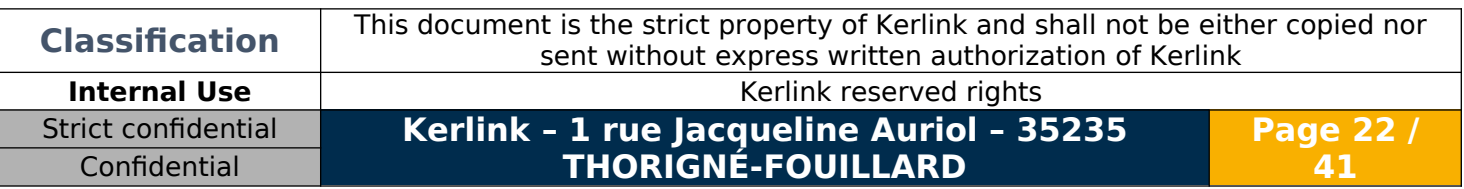

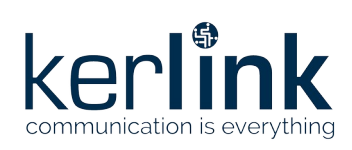

### <span id="page-22-0"></span>1.3.14 Get time zones

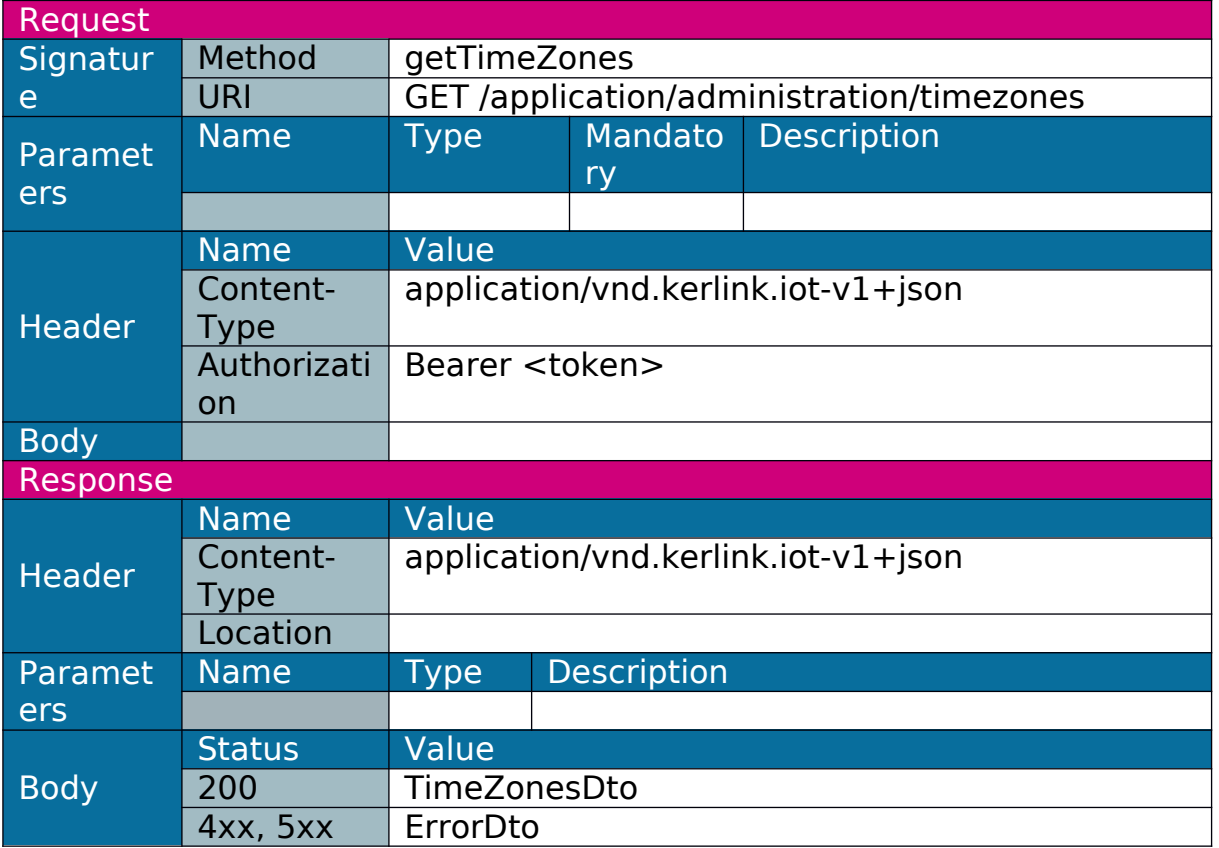

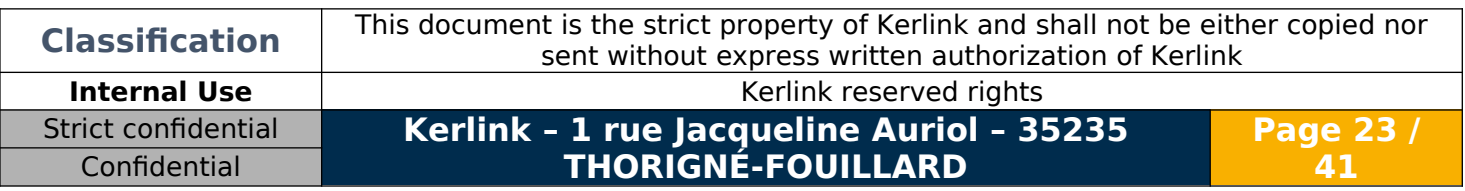

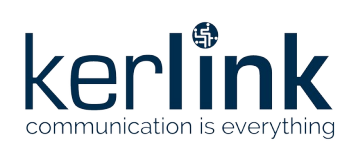

### <span id="page-23-0"></span>1.3.15 Get time configuration

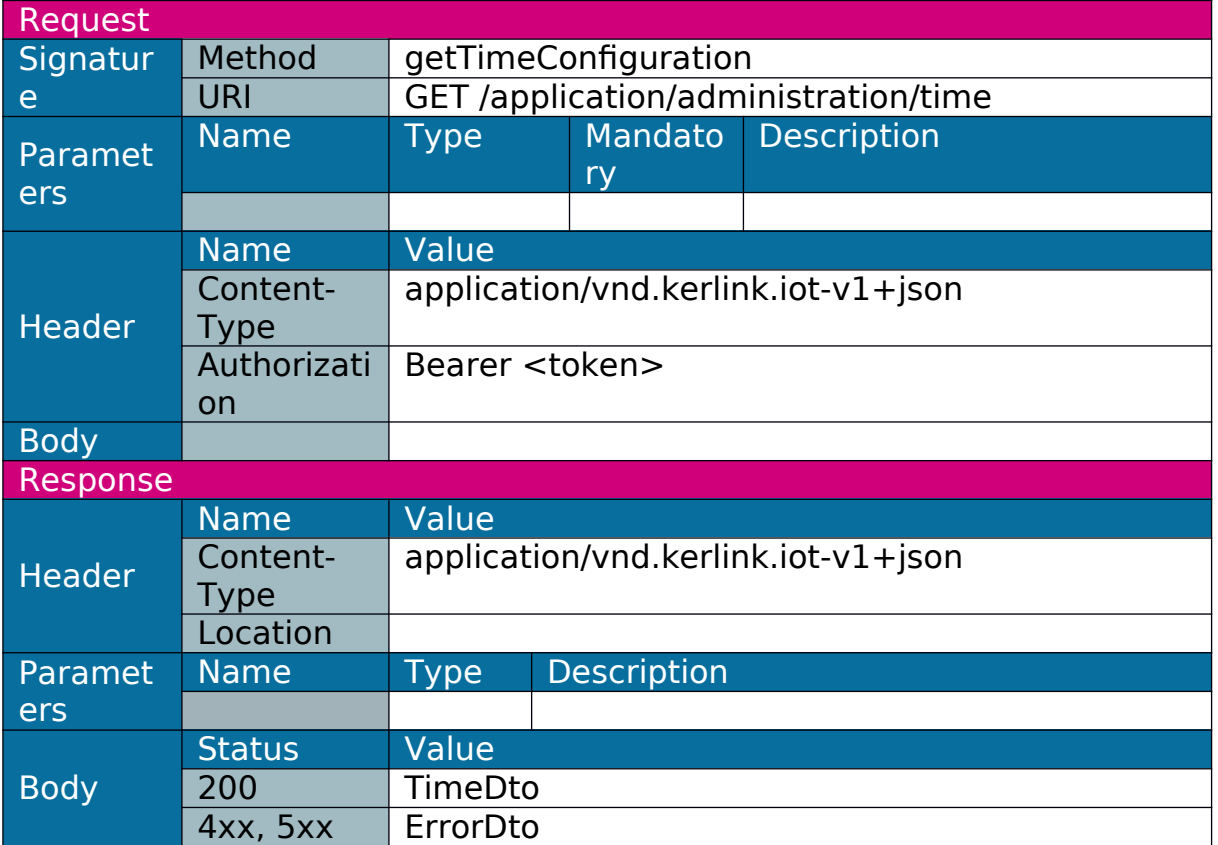

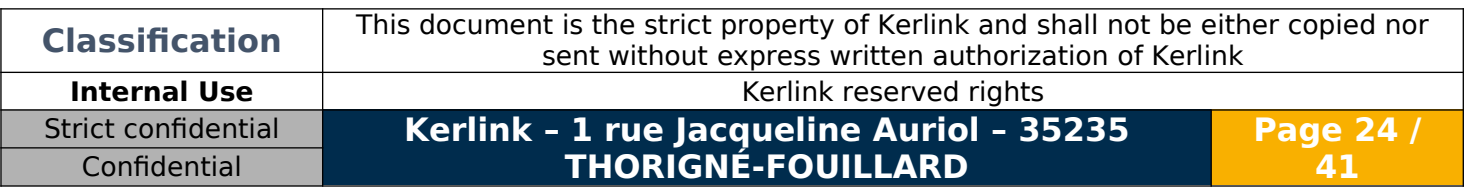

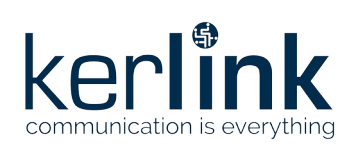

### <span id="page-24-0"></span>1.3.16 Set time configuration

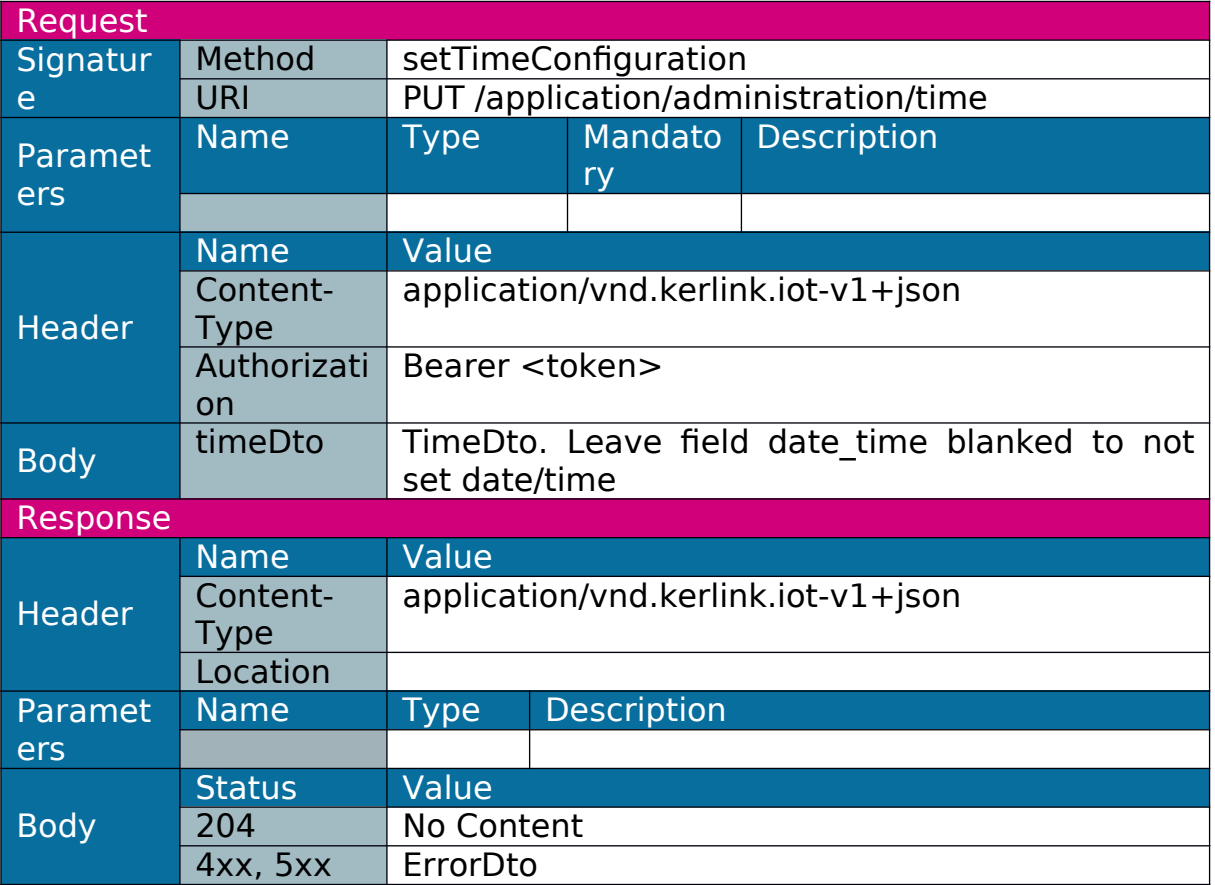

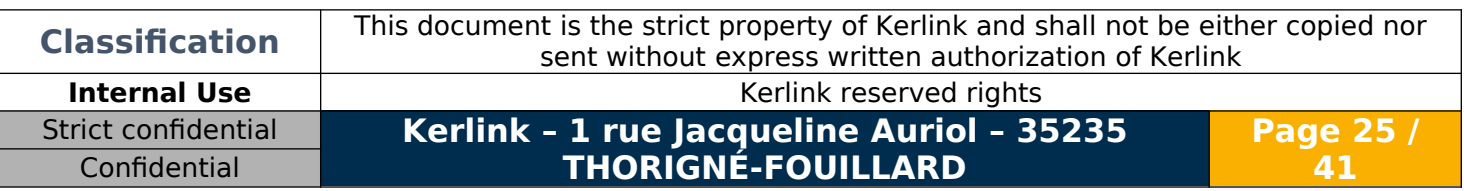

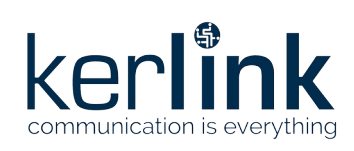

## <span id="page-25-0"></span>1.3.17 Update

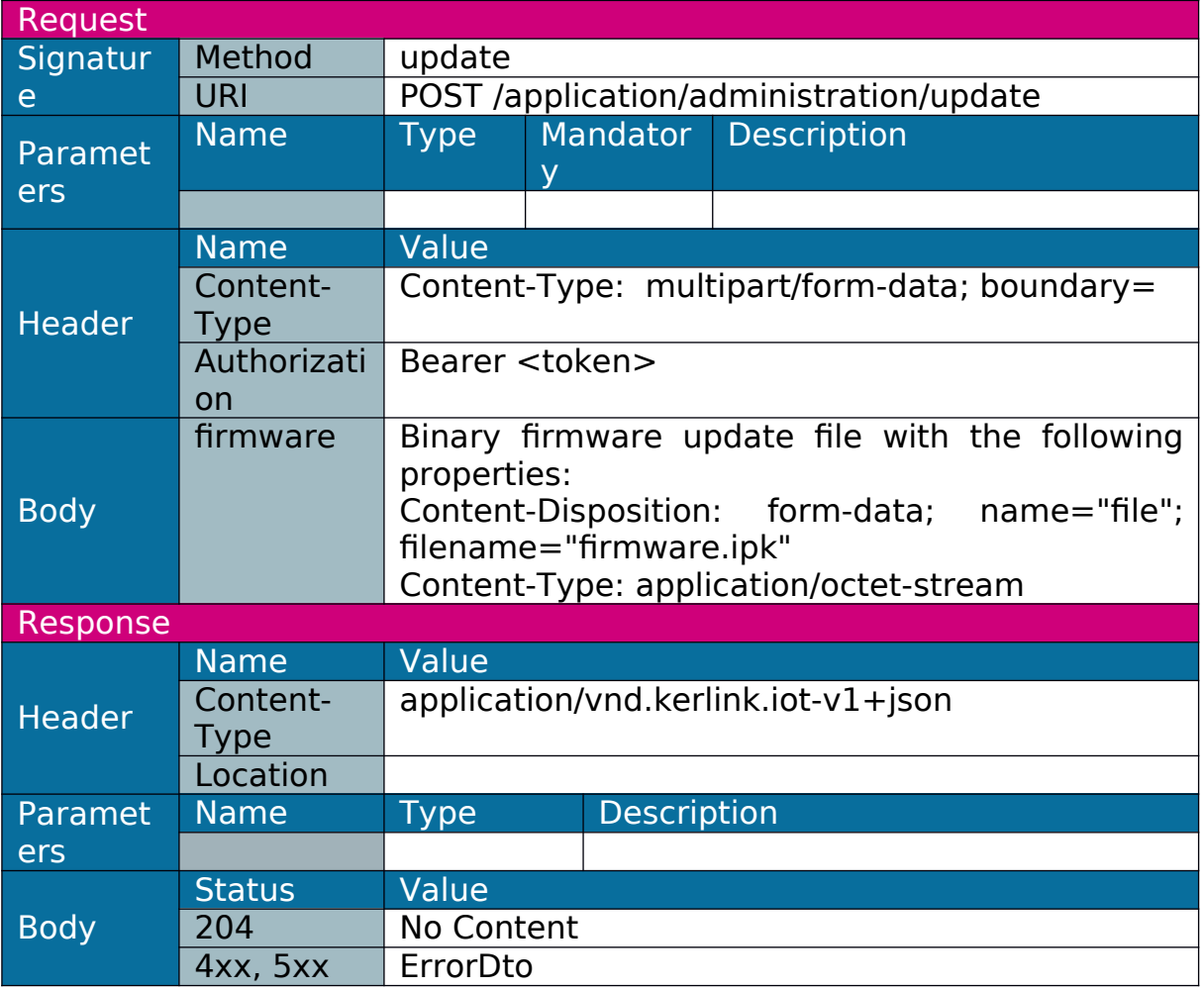

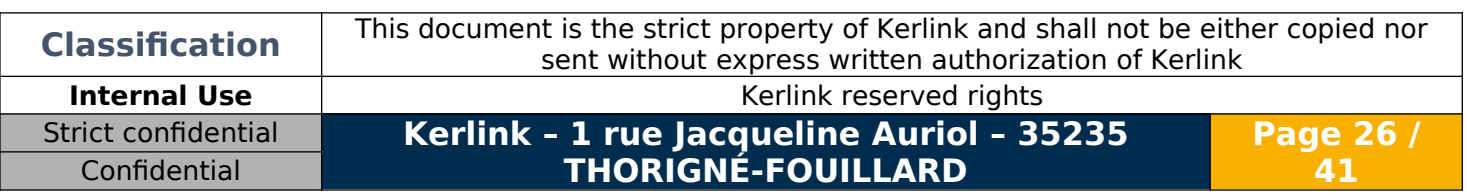

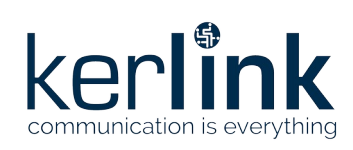

### <span id="page-26-0"></span>1.3.18 Restore

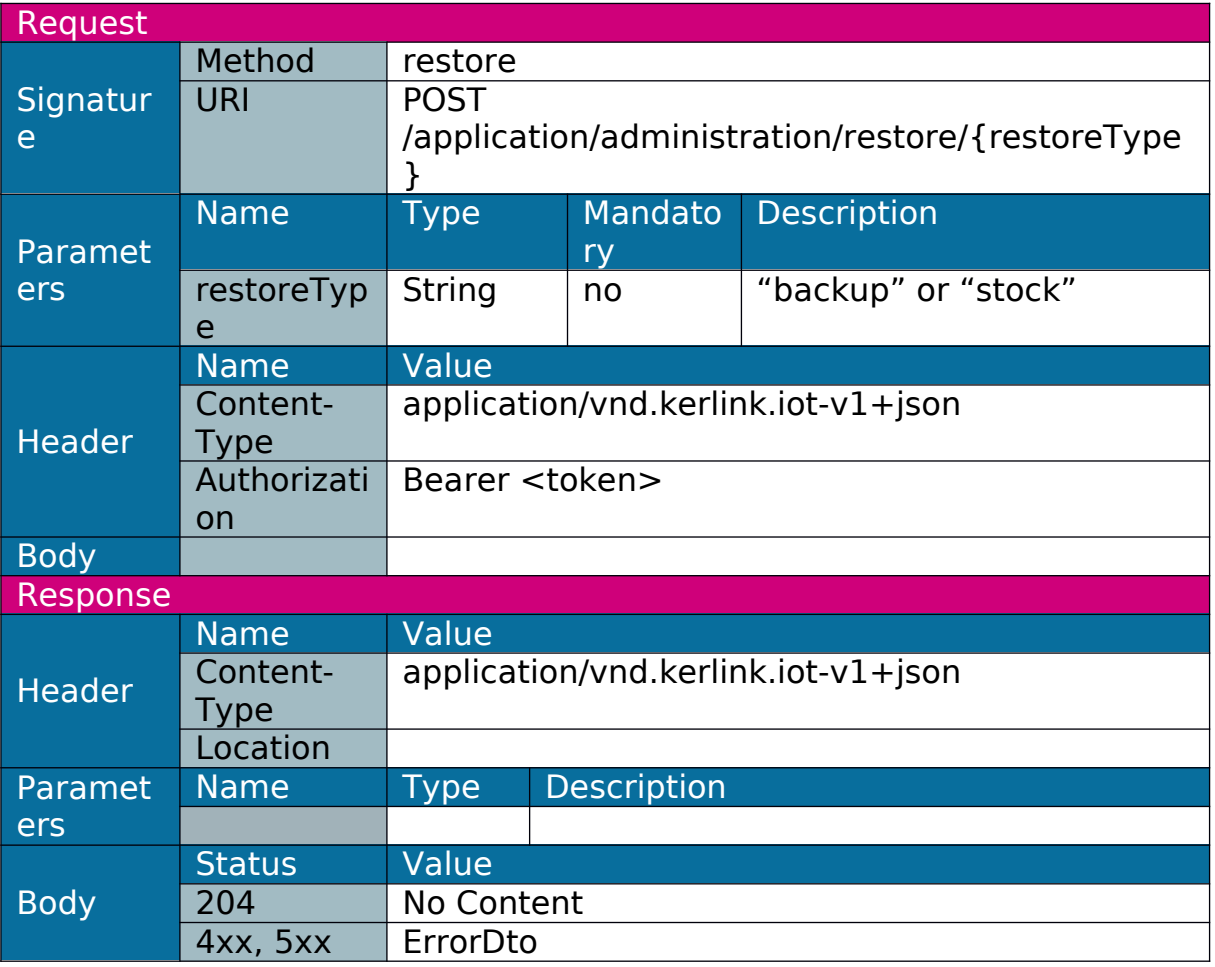

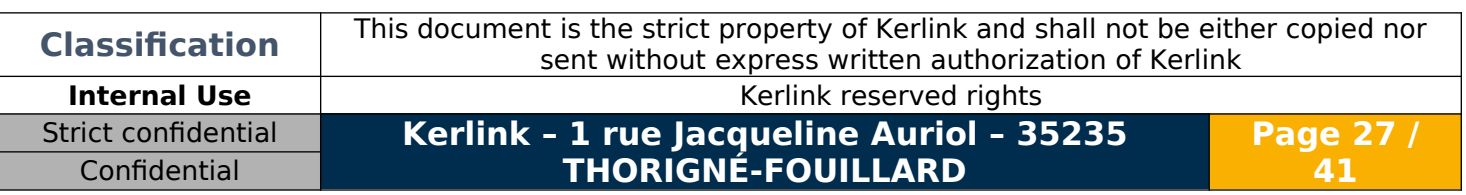

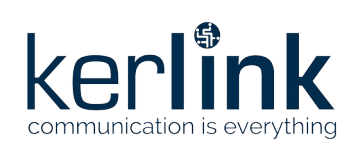

#### <span id="page-27-0"></span>1.3.19 Reboot

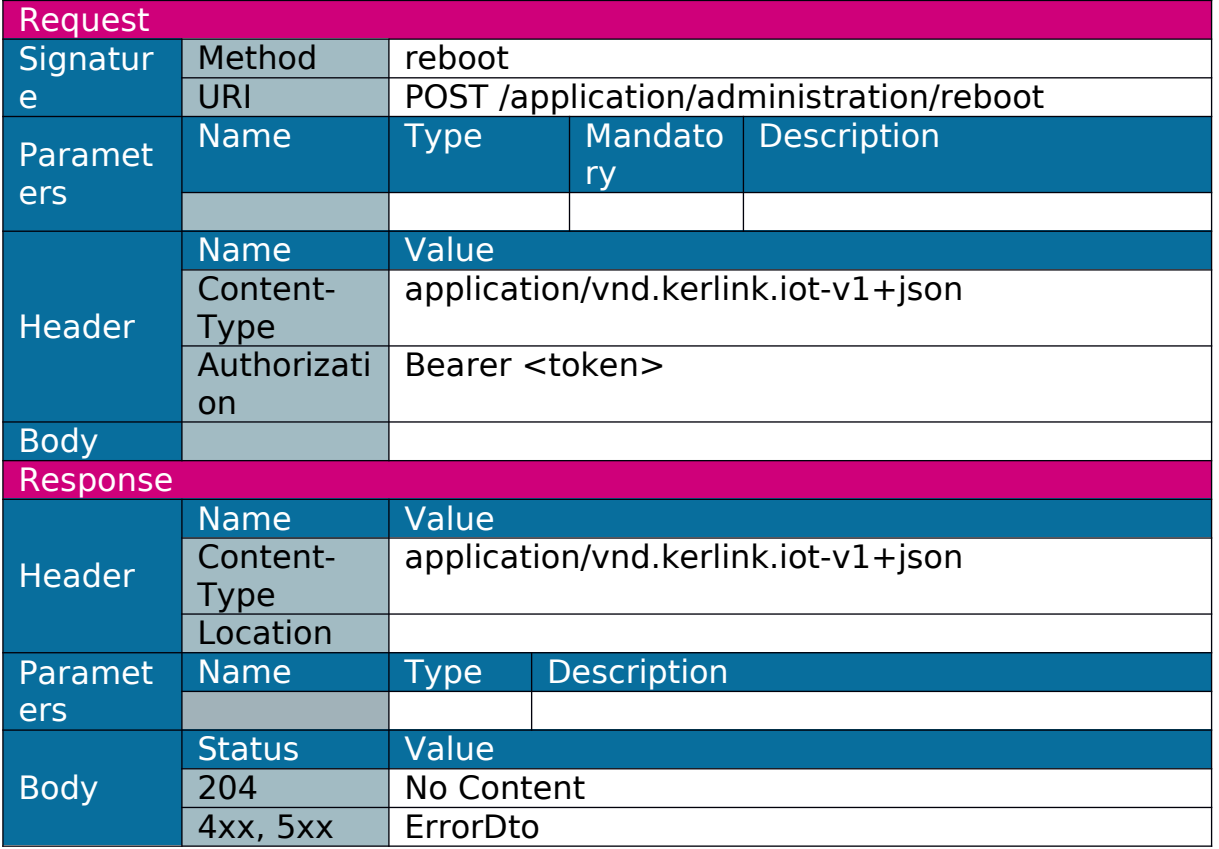

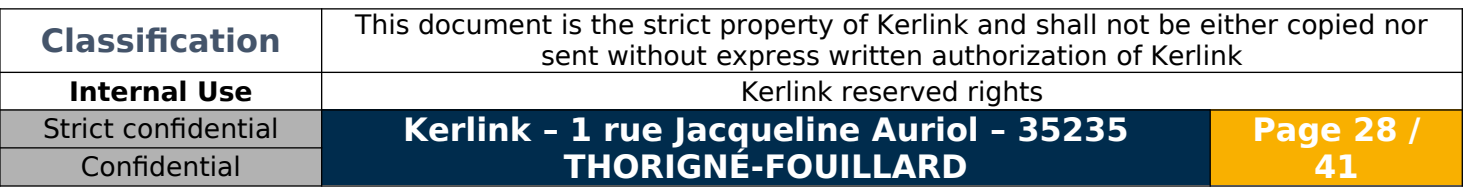

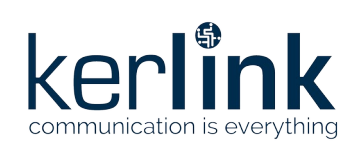

### <span id="page-28-0"></span>1.3.20 Halt

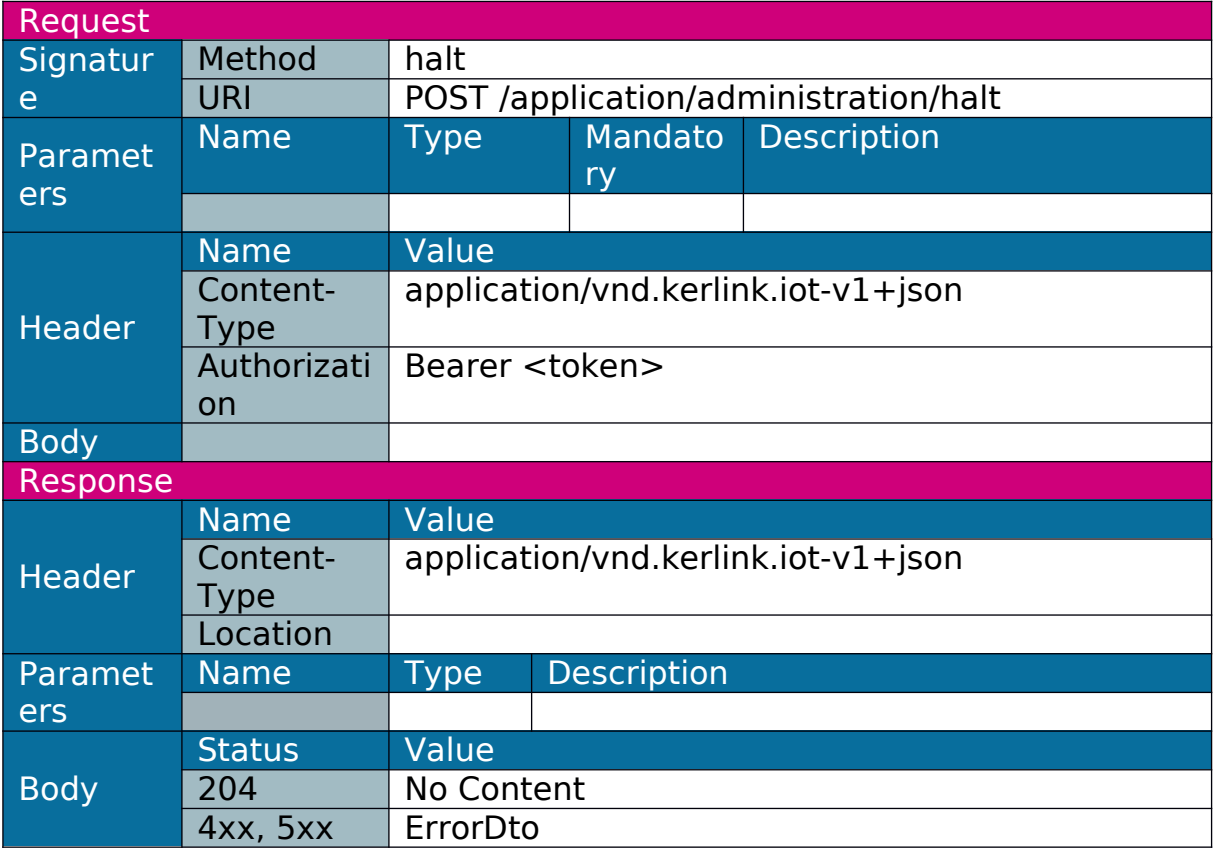

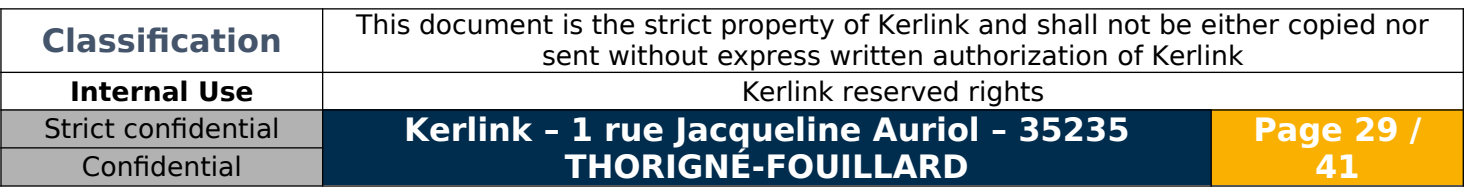

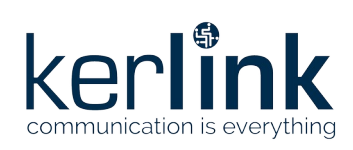

### <span id="page-29-0"></span>1.3.21 Set password

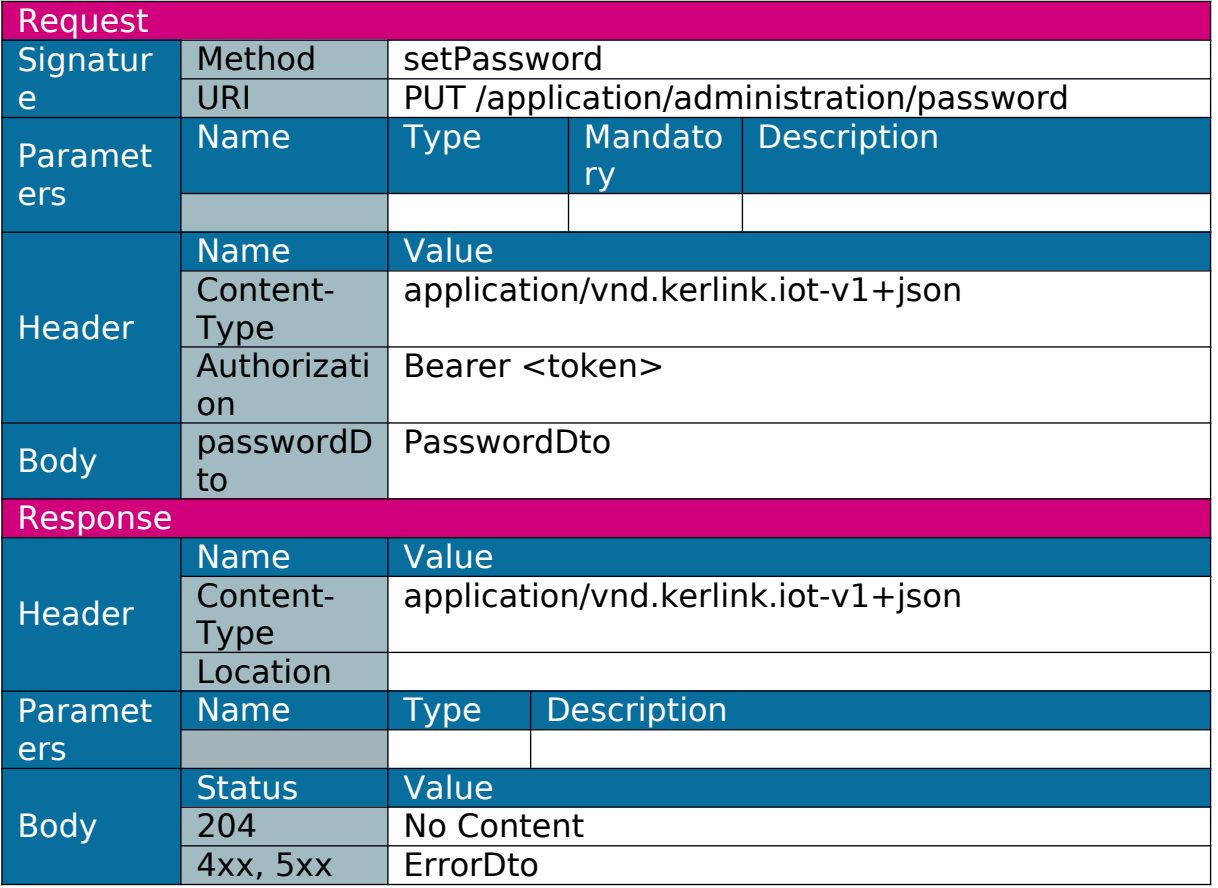

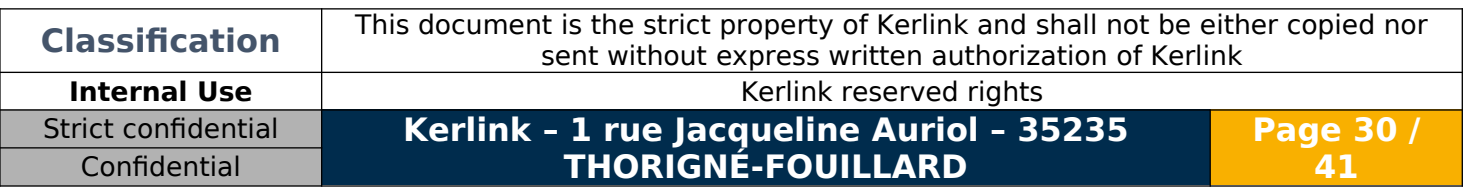

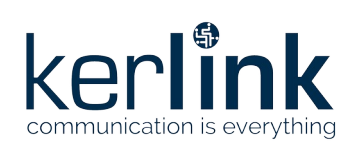

#### <span id="page-30-0"></span>1.3.22 Get status

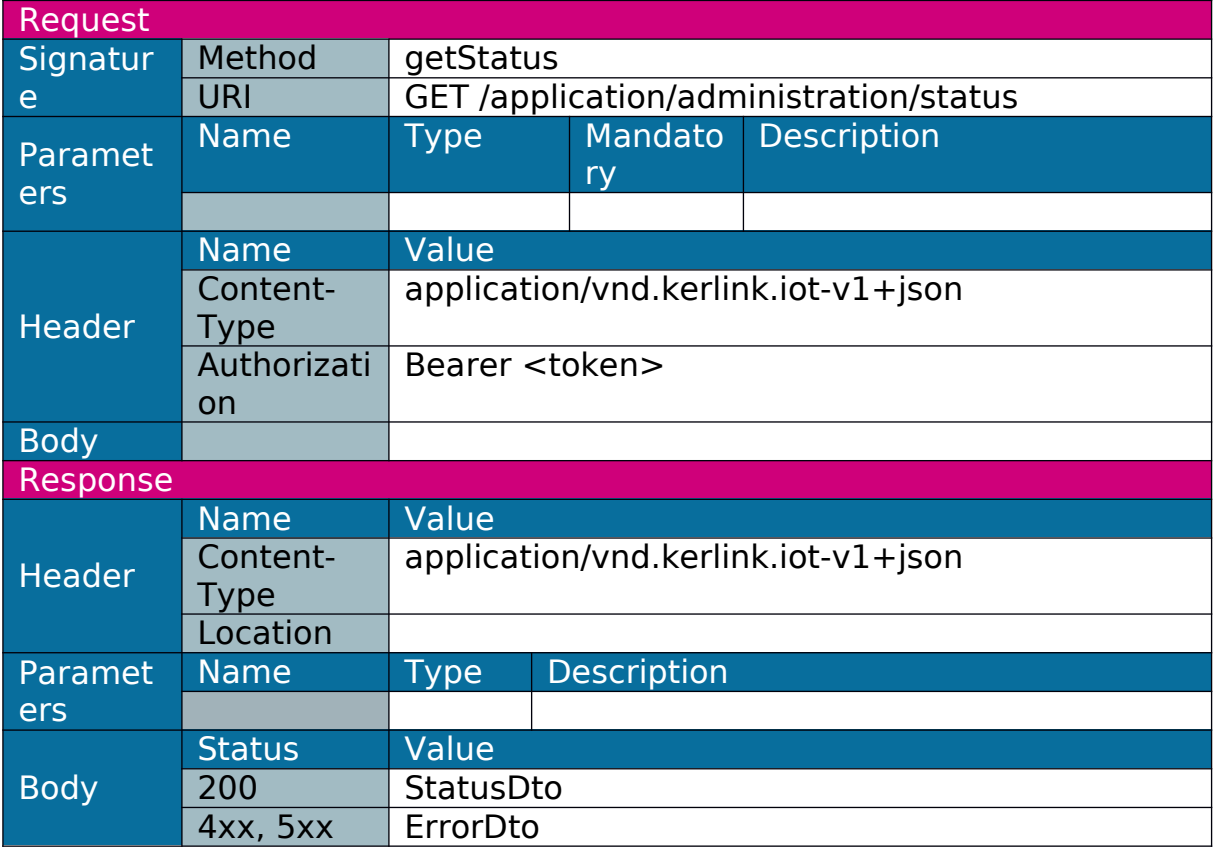

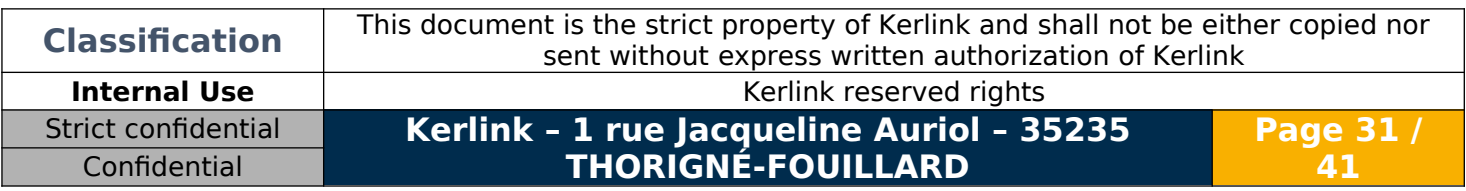

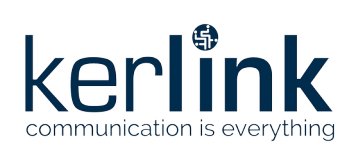

## <span id="page-31-0"></span>1.3.23 Start log collection

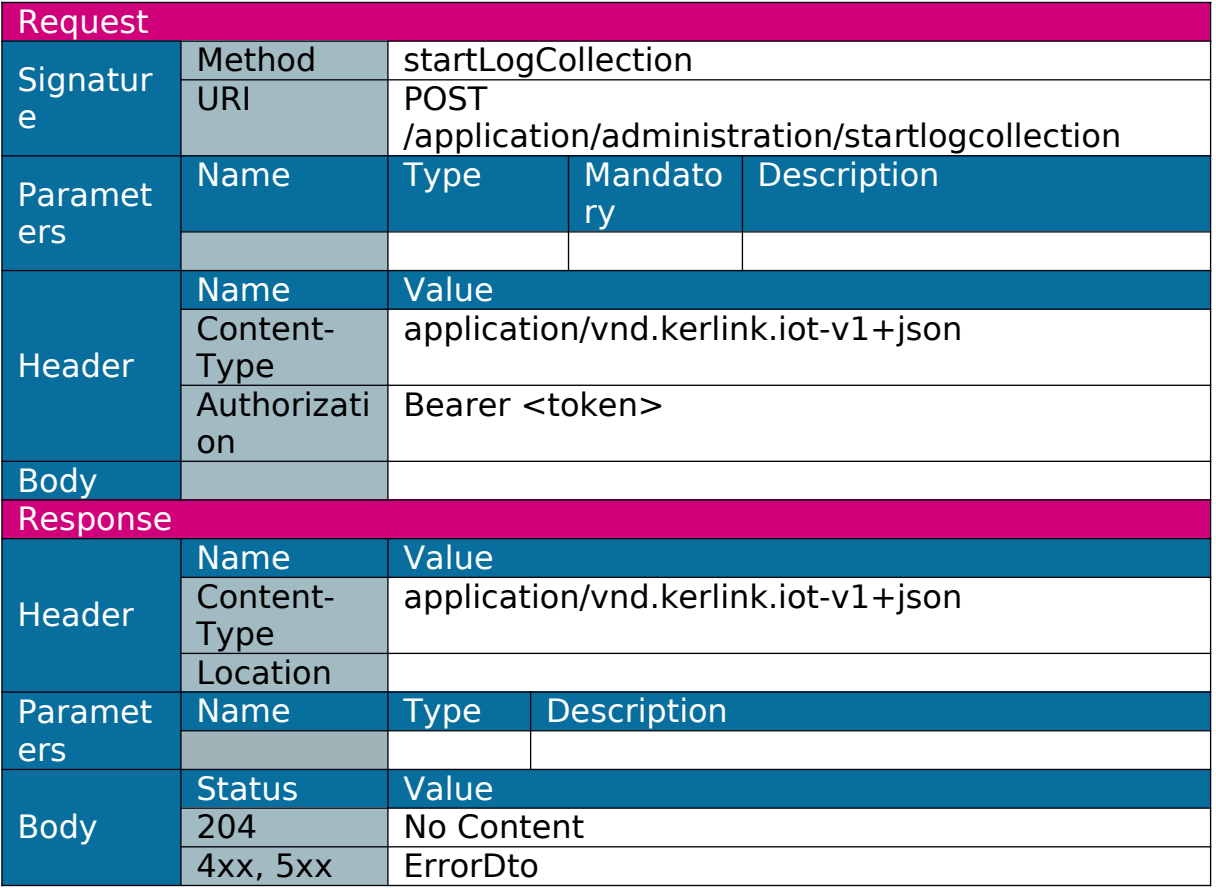

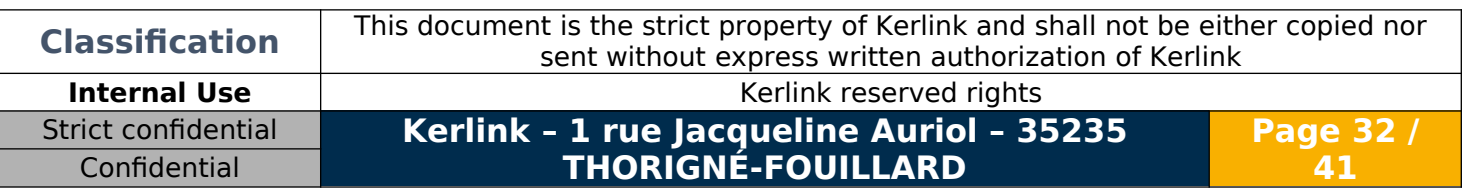

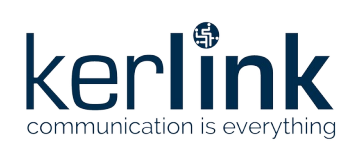

### <span id="page-32-0"></span>1.3.24 Get log status

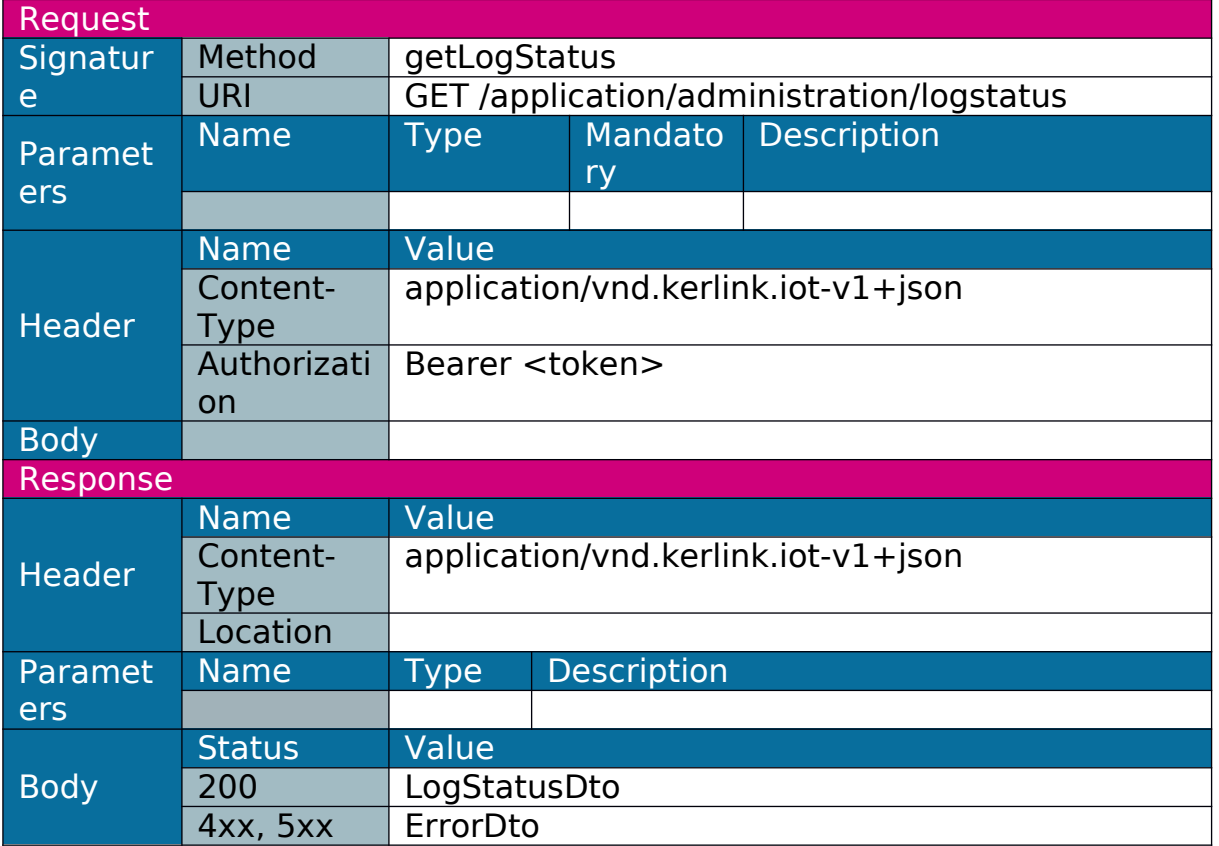

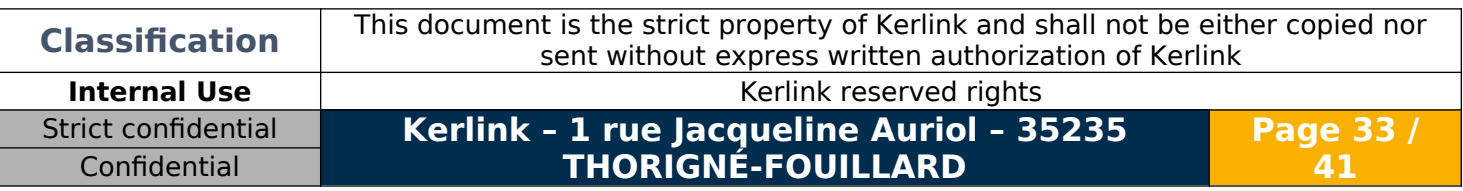

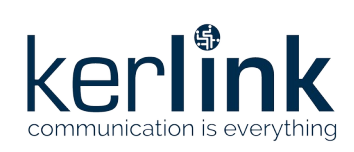

### <span id="page-33-0"></span>1.3.25 Get log file

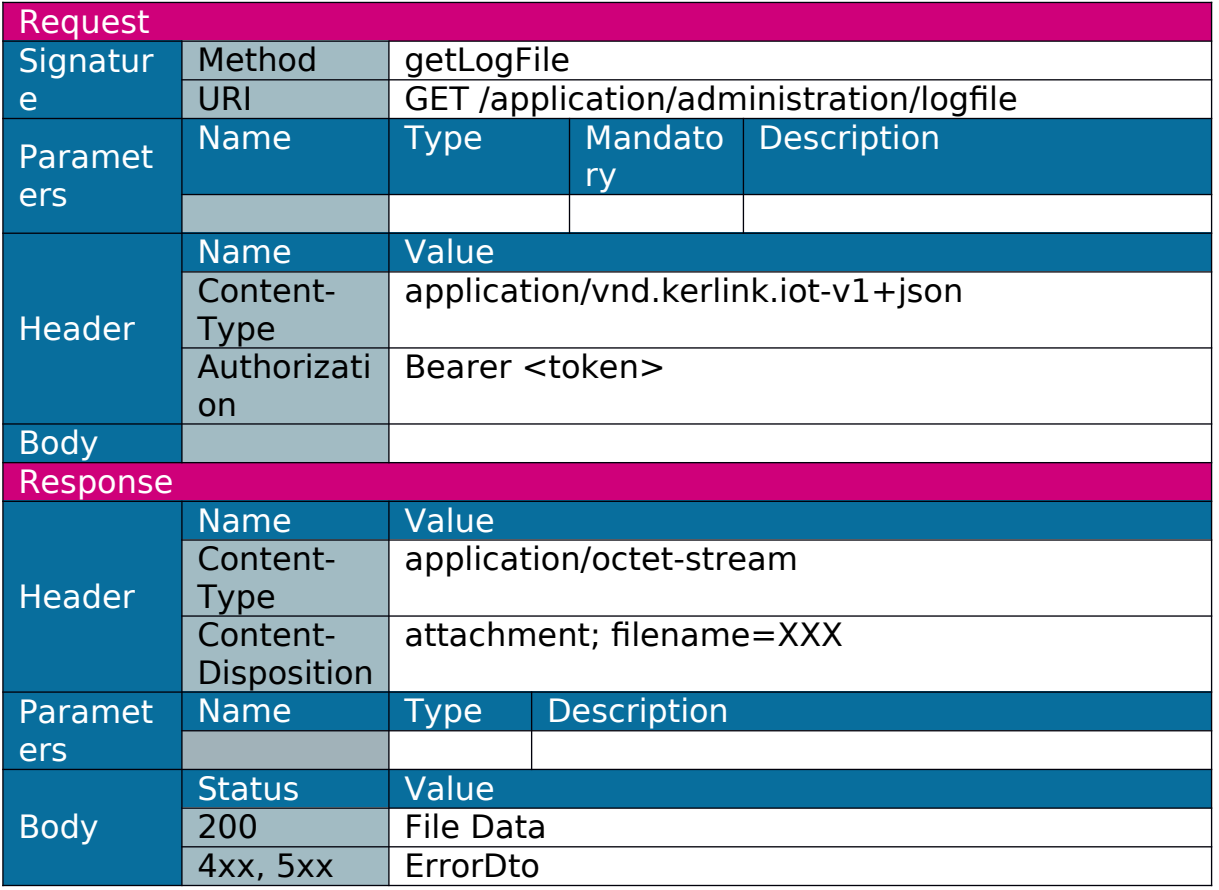

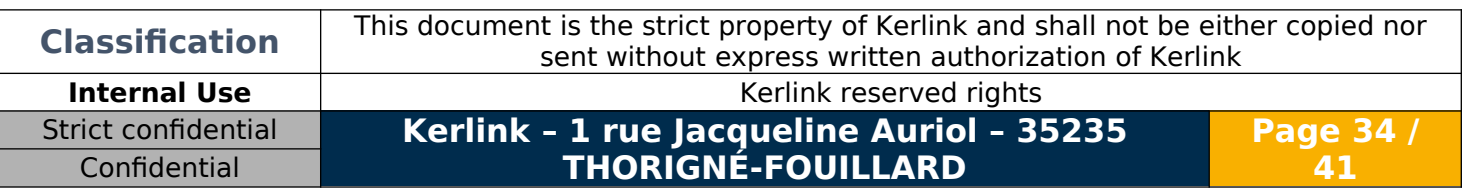

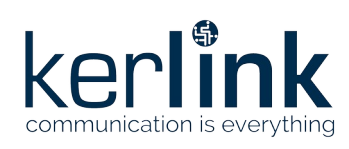

# <span id="page-34-4"></span>**2.Data Transfer Object**

### <span id="page-34-3"></span>**2.1 UserDto**

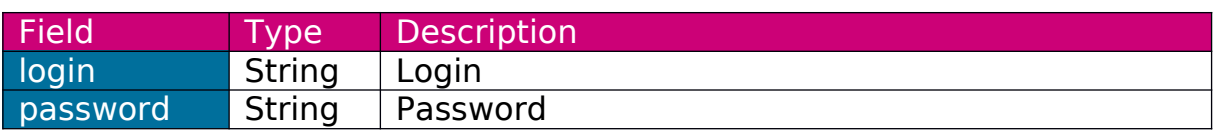

#### <span id="page-34-2"></span>**2.2 JWTDto**

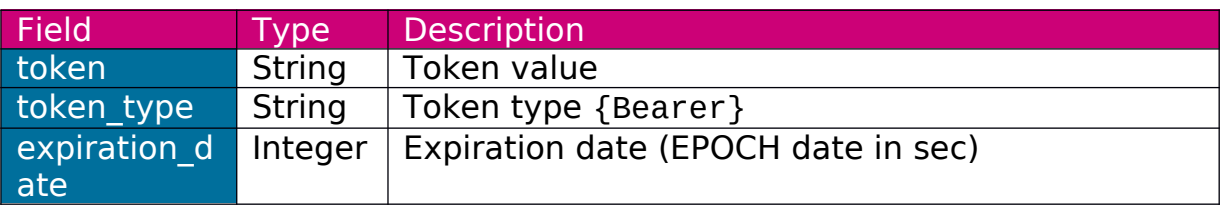

## <span id="page-34-1"></span>**2.3 LANConfigurationDto**

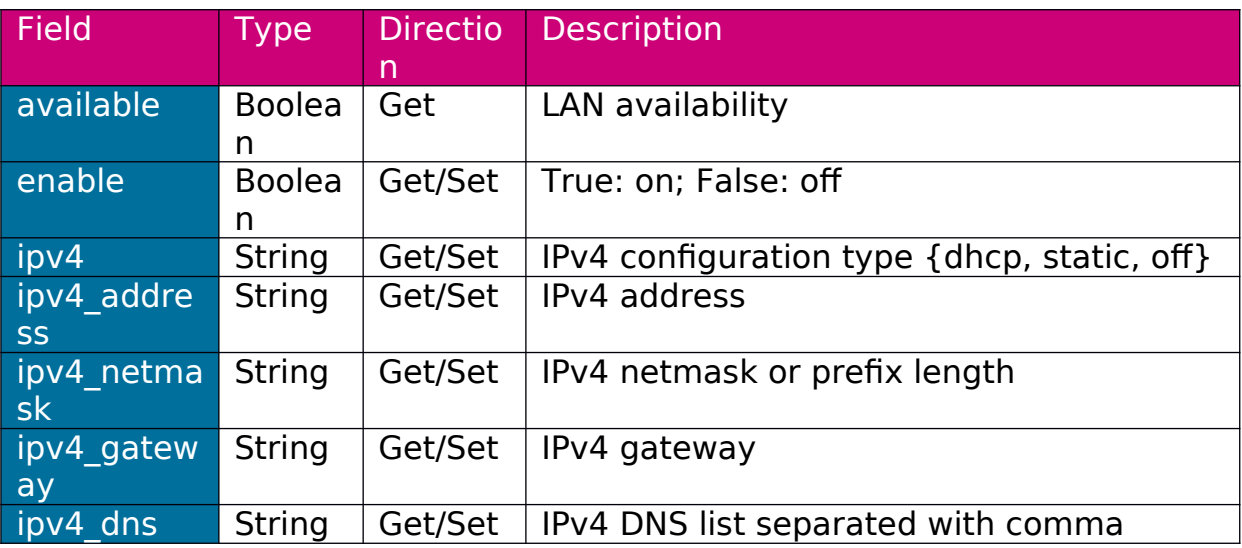

## <span id="page-34-0"></span>**2.4 WLANConfigurationDto**

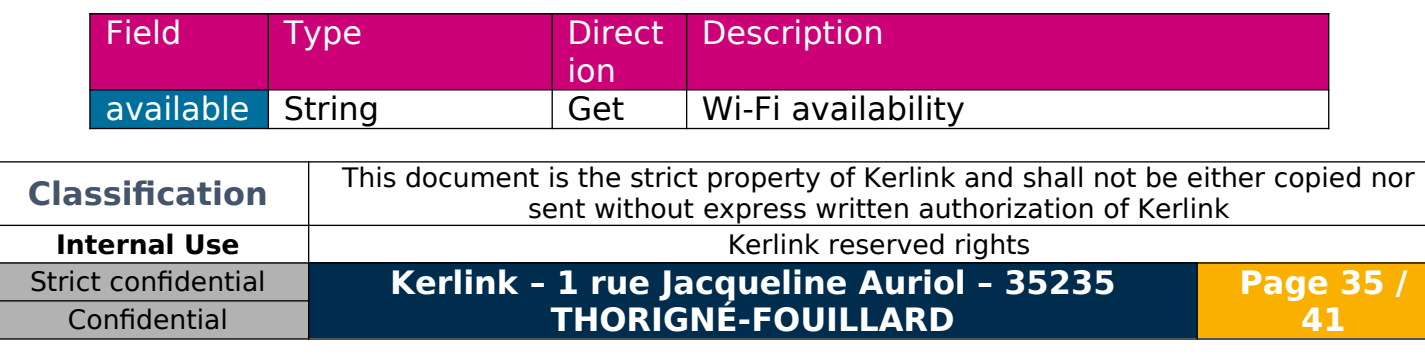

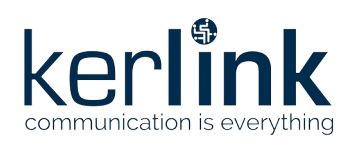

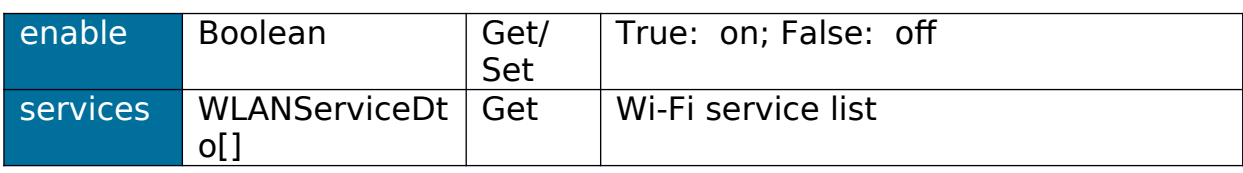

### <span id="page-35-3"></span>**2.5 WLANServiceDto**

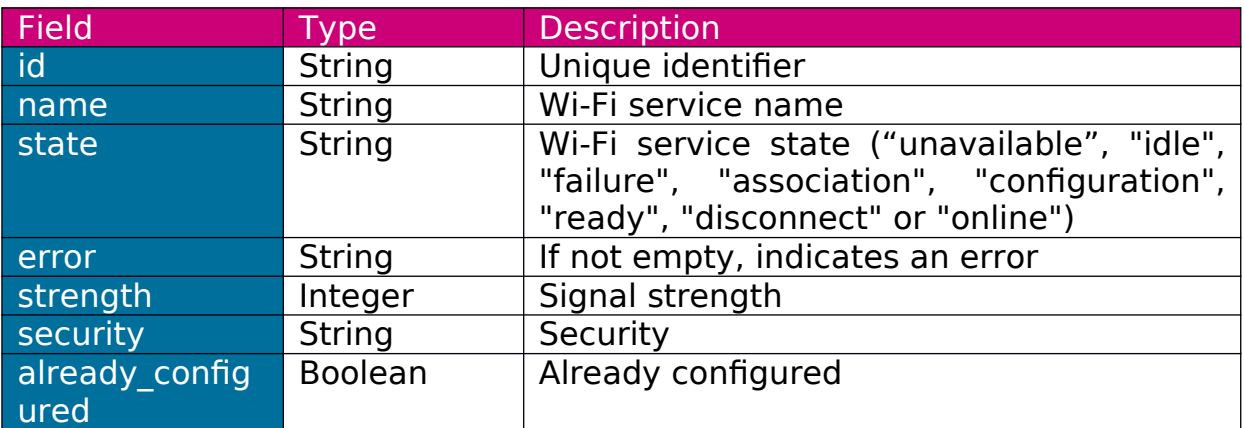

State "unavailable" means service has not been detected during WiFi scan (it should be configured). Other state values directly come from Connman.

### <span id="page-35-2"></span>**2.6 WLANServiceConfigurationDto**

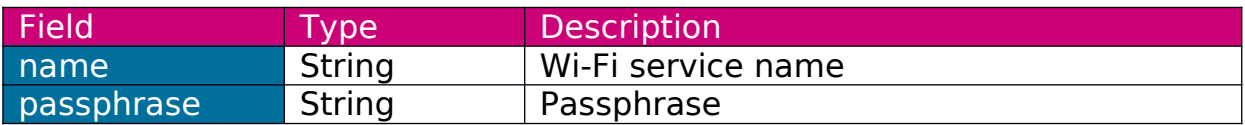

### <span id="page-35-1"></span>**2.7 WLANConnectDto**

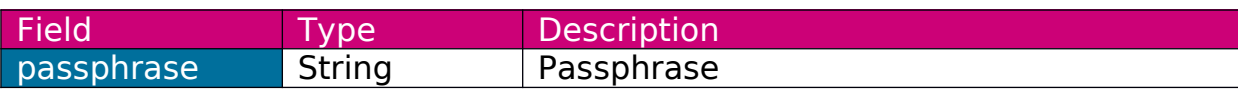

### <span id="page-35-0"></span>**2.8 GSMConfigurationDto**

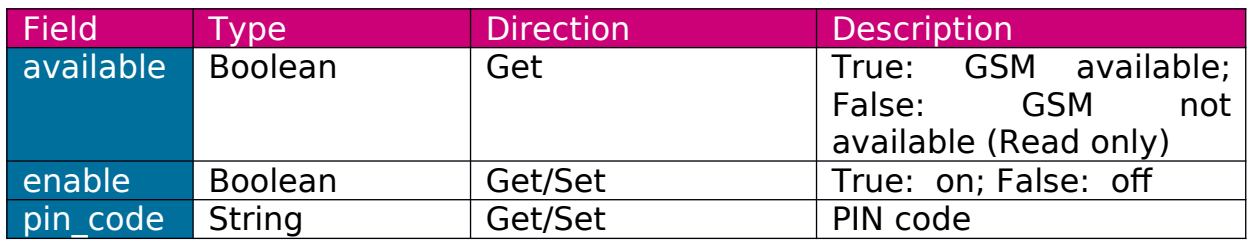

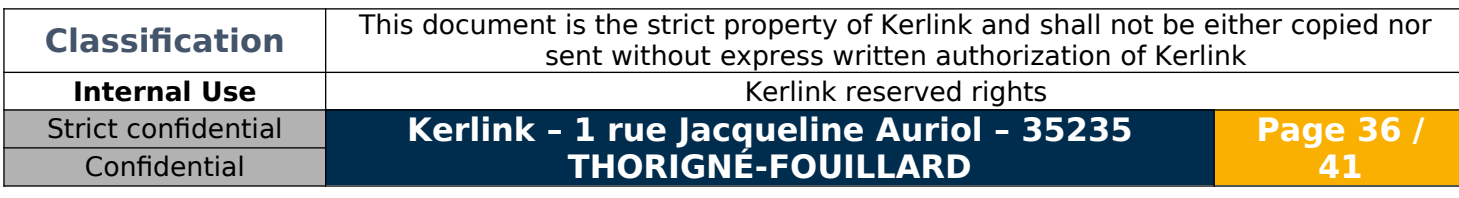

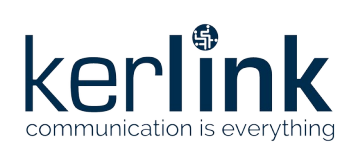

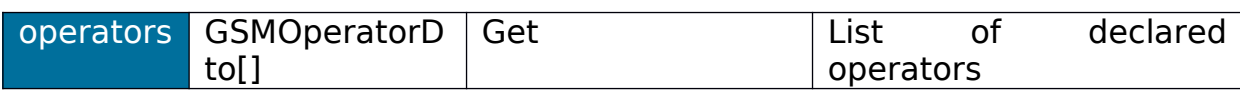

### <span id="page-36-2"></span>**2.9 GSMOperatorDto**

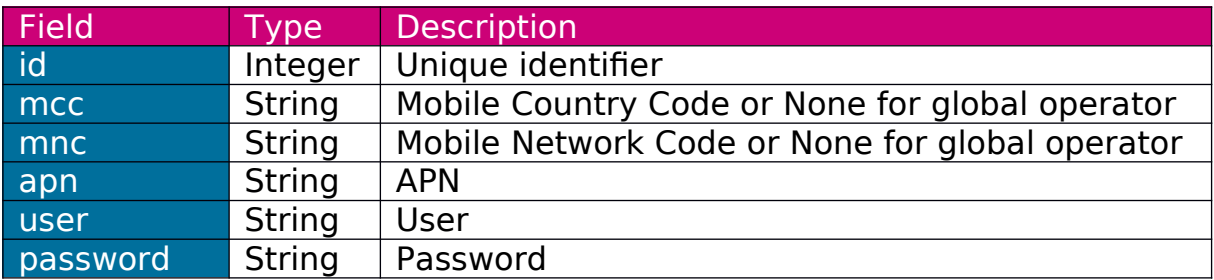

### <span id="page-36-1"></span>**2.10TimeZonesDto**

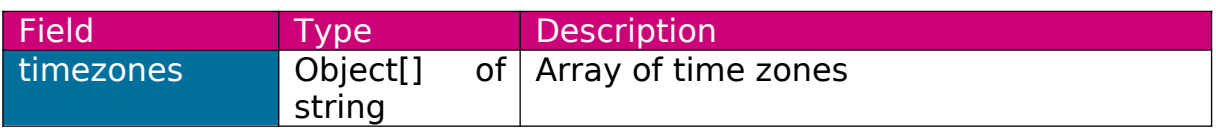

### <span id="page-36-0"></span>**2.11TimeDto**

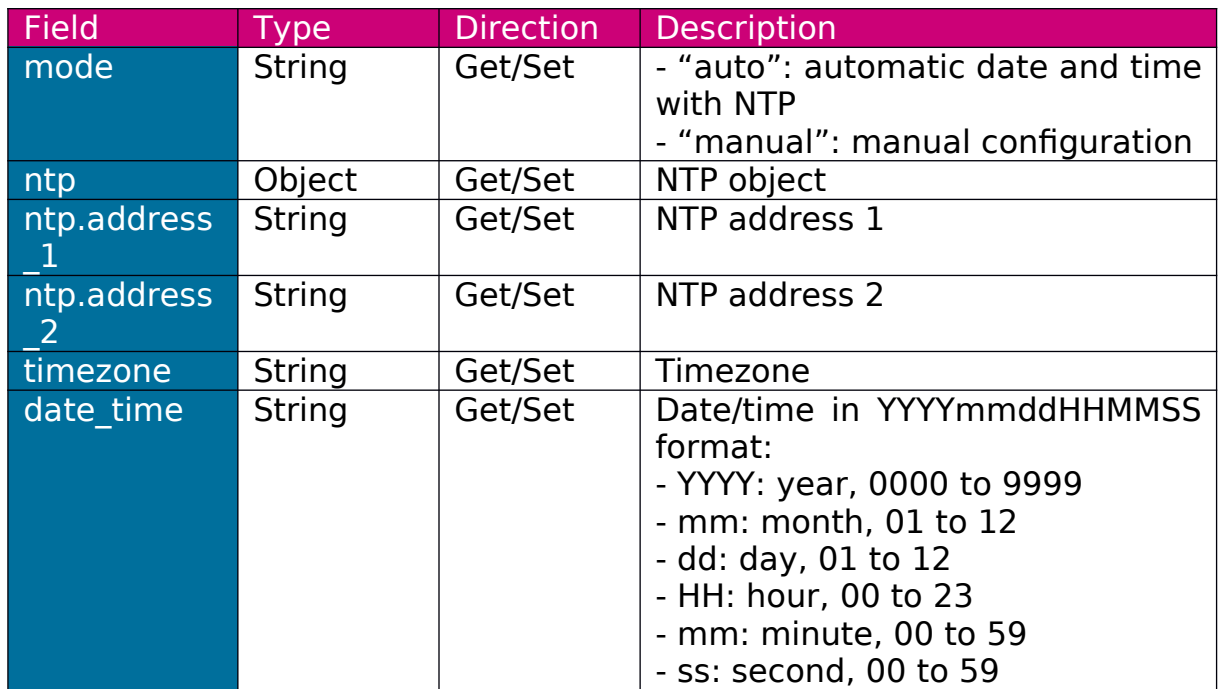

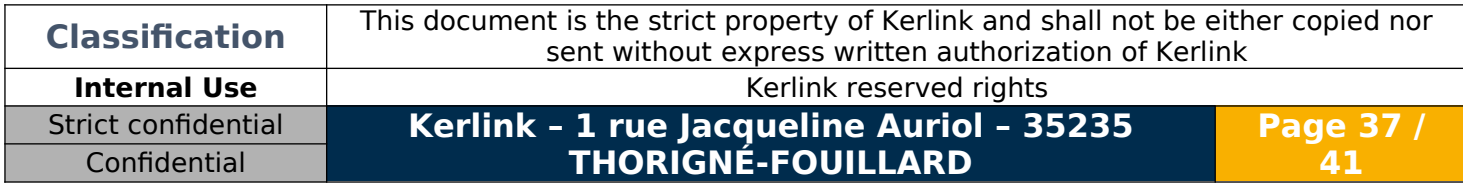

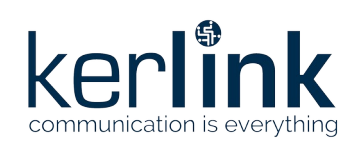

### <span id="page-37-3"></span>**2.12PasswordDto**

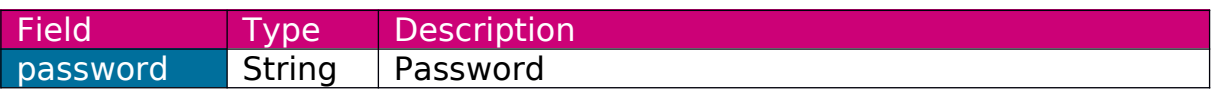

### <span id="page-37-2"></span>**2.13VersionDto**

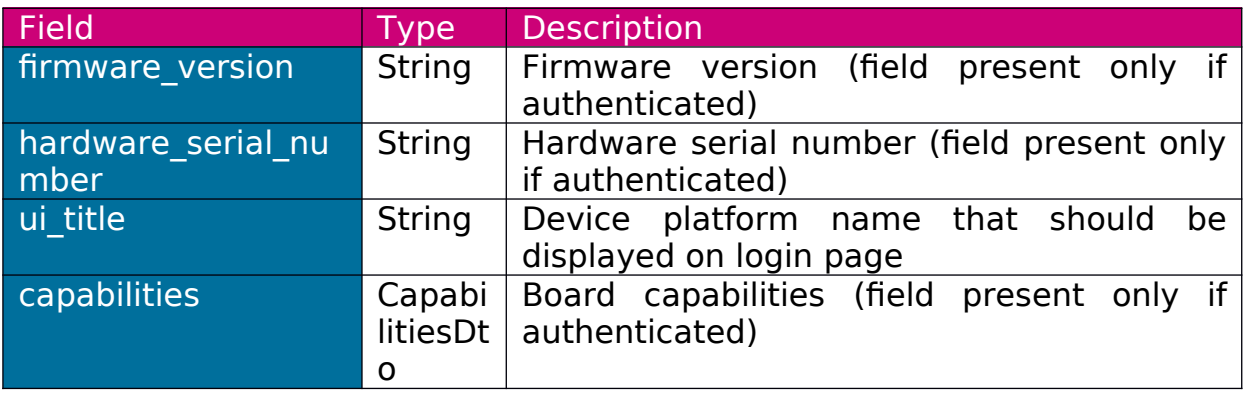

### <span id="page-37-1"></span>**2.14CapabilitiesDto**

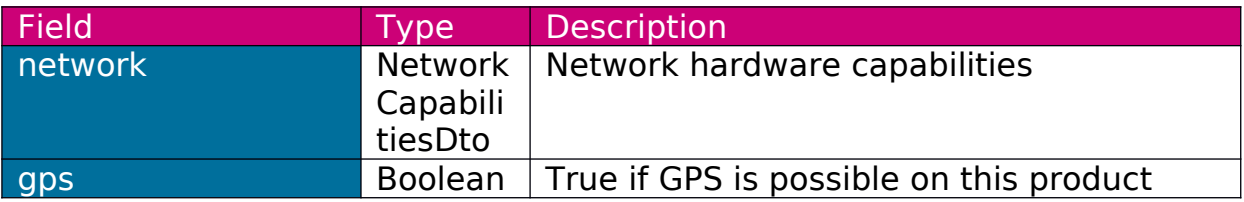

### <span id="page-37-0"></span>**2.15NetworkCapabilitiesDto**

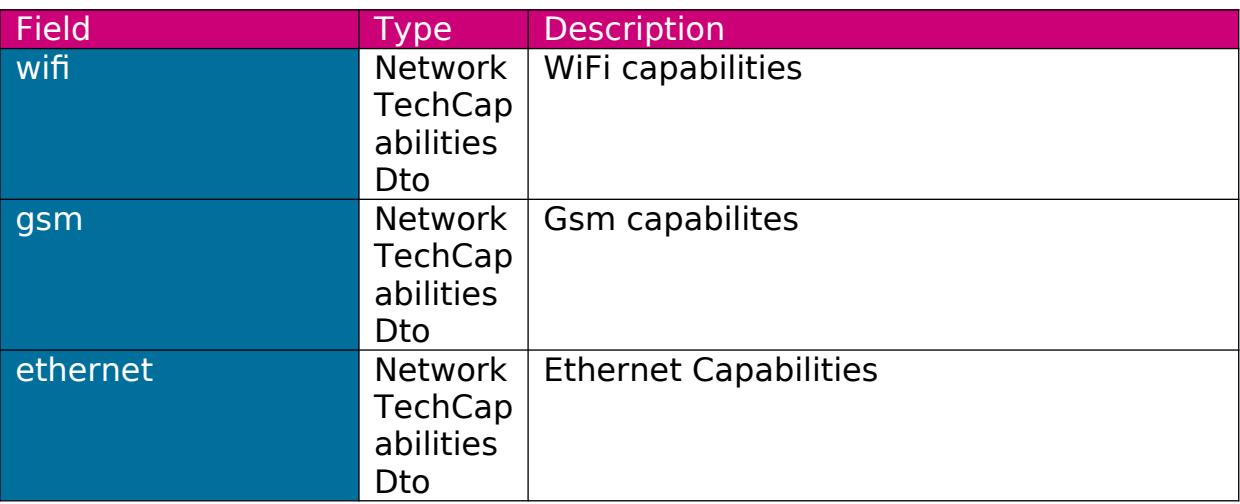

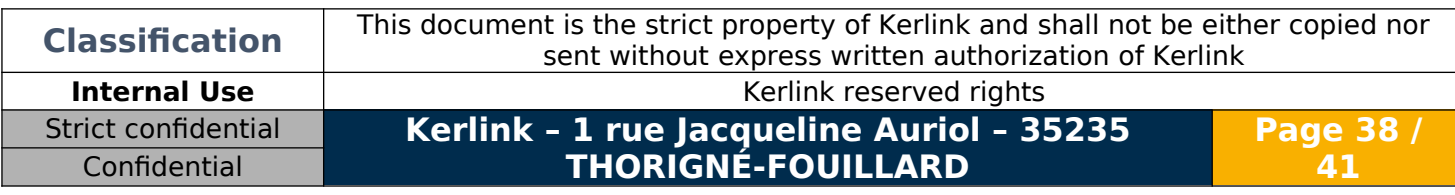

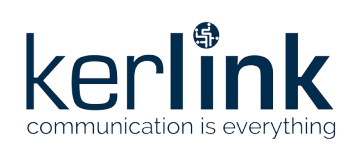

## <span id="page-38-1"></span>**2.16NetworkTechCapabilitiesDto**

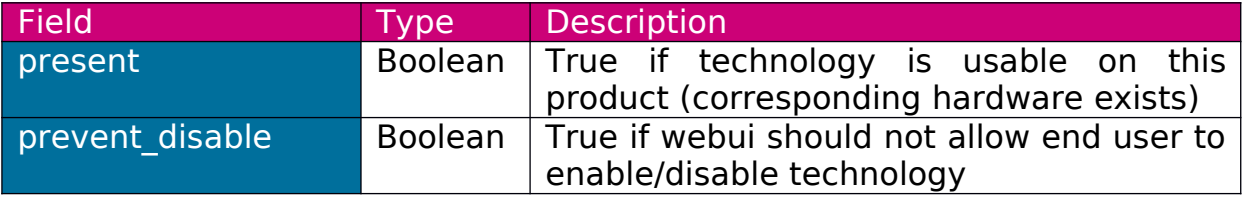

### <span id="page-38-0"></span>**2.17StatusDto**

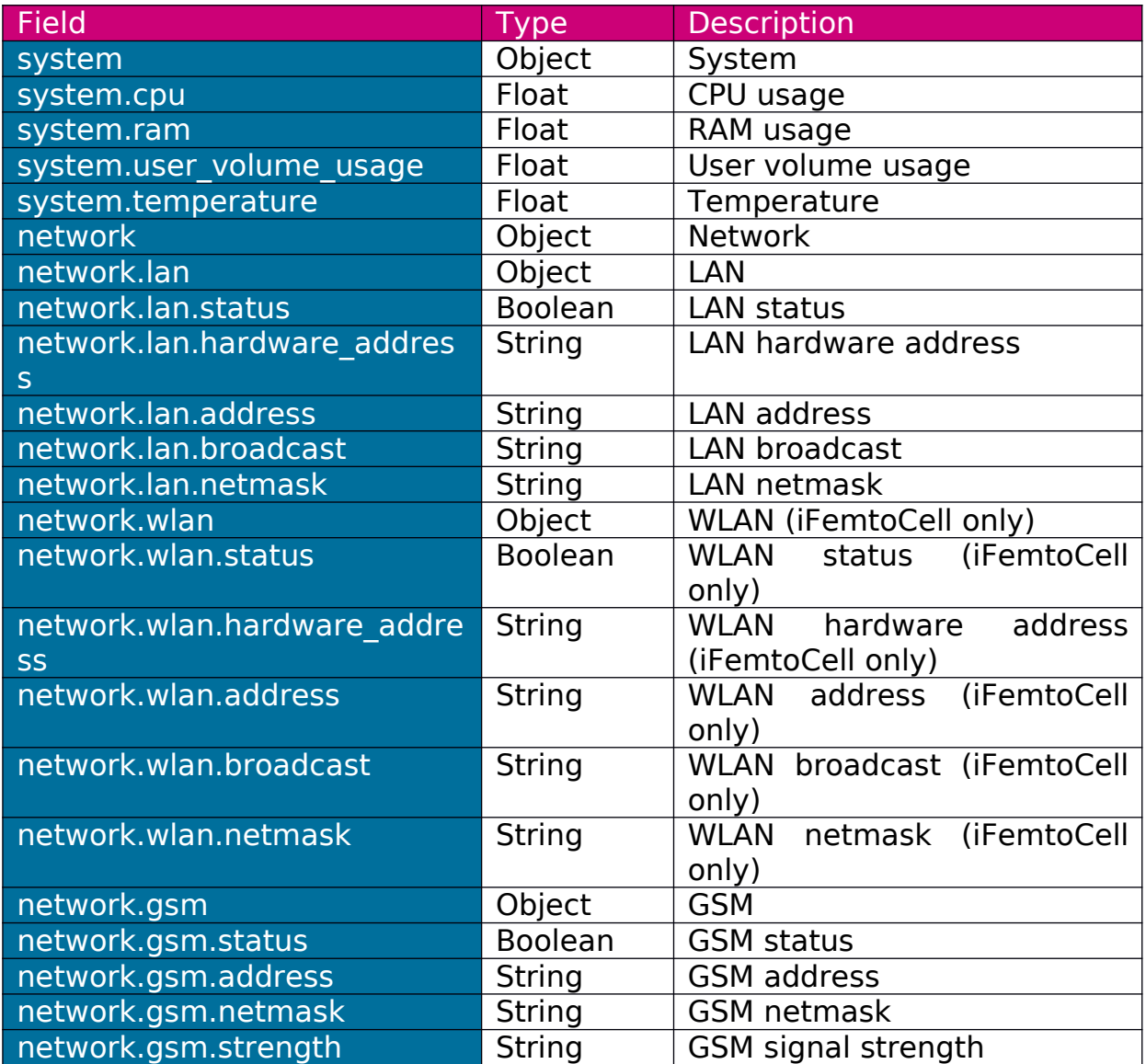

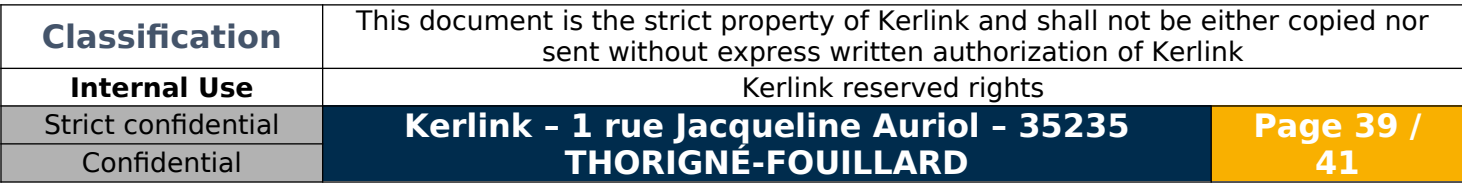

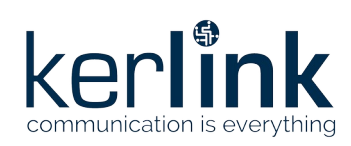

### <span id="page-39-1"></span>**2.18LogStatusDto**

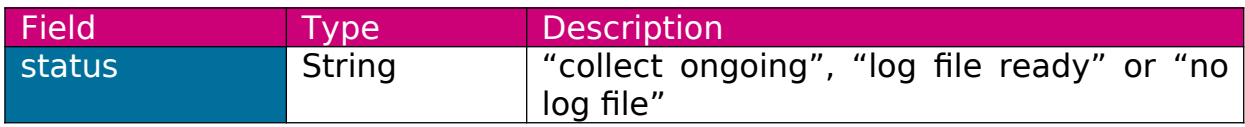

### <span id="page-39-0"></span>**2.19ErrorDto**

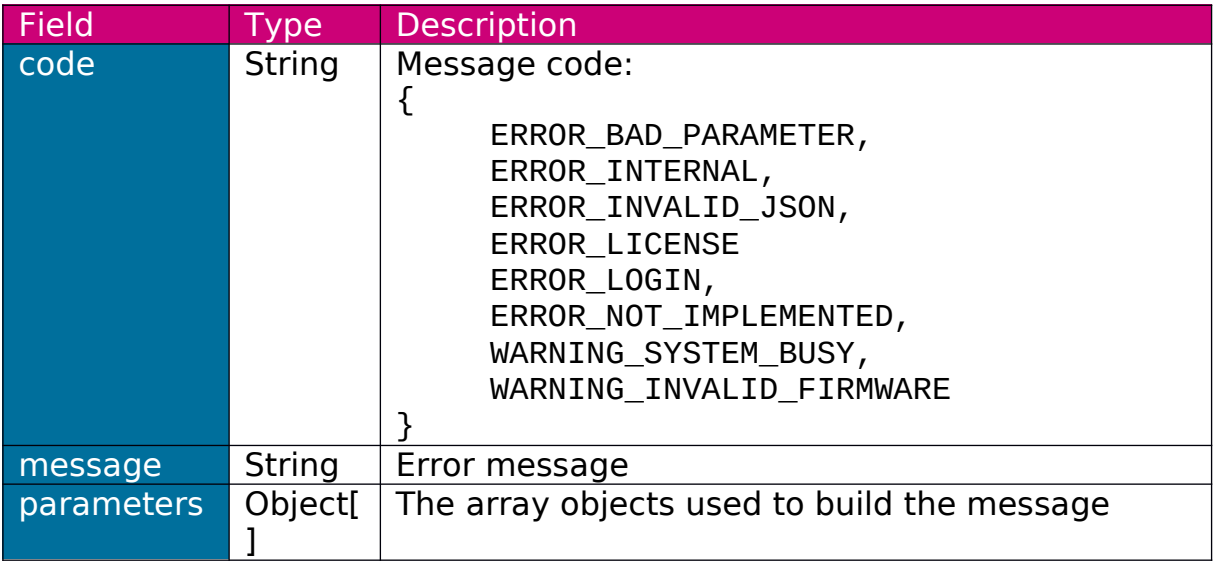

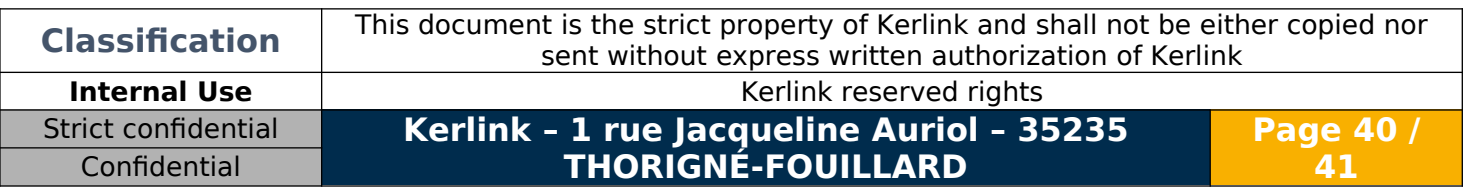

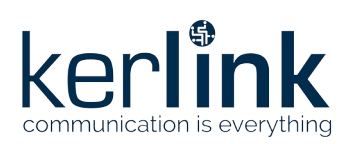

KerOS web services Version: 8.5 Author: Mickaël Garin Date: 2022/12/12

<span id="page-40-0"></span>**END OF DOCUMENT**

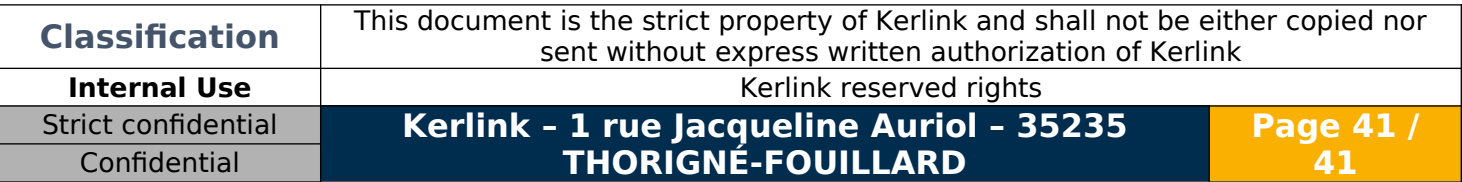